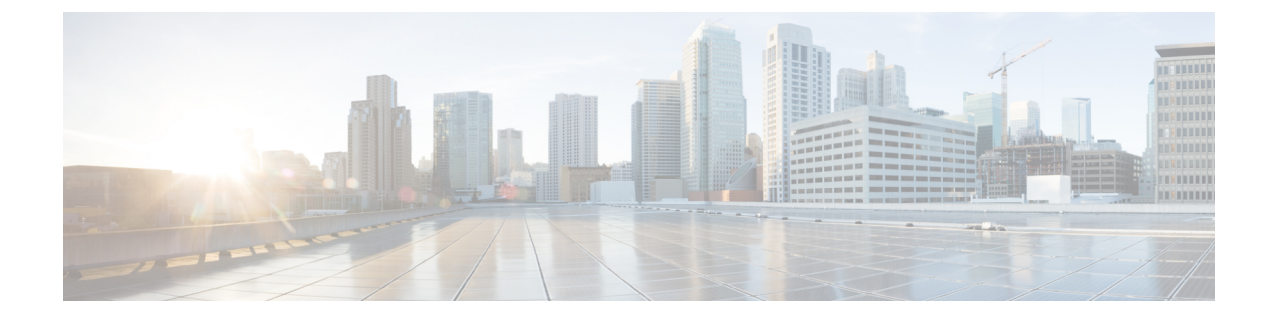

# 障害の収集と抑制

- [グローバル](#page-0-0)障害ポリシー (1 ページ)
- [フォールト](#page-2-0)抑制 (3 ページ)

# <span id="page-0-0"></span>グローバル障害ポリシー

グローバル障害ポリシーは、障害がクリアされた日時、フラッピング間隔(障害発生とクリア状 態の間の時間)、および保持間隔(システムで障害が発生していた時間)など、Cisco UCS ドメ イン 内の障害のライフサイクルを制御します。

Cisco UCS の障害には次のライフサイクルがあります。

- **1.** ある状況がシステムで発生し、Cisco UCS Manager で障害が発生します。これはアクティブな 状態です。
- **2.** 障害が軽減されると、フラッピングまたはフラッピングを防ぐことを目的としたソーキング間 隔になります。障害が発生し、すぐに何度かクリアされると、フラッピングが発生します。フ ラッピング間隔の間、グローバル障害ポリシーに指定されている期間は、障害の重要度が保持 されます。
- **3.** フラッピング間隔中に同じ条件が再発生した場合は、障害がアクティブ状態に戻ります。フ ラッピング間隔中に同じ条件が再発生しない場合は、障害がクリアされます。
- **4.** クリアされた障害は保持期間になります。この期間があるため、障害が発生した状態が改善さ れ、さらに障害が早々に削除されていない場合でも管理者が障害に気付くことができます。保 持期間のうち、グローバル障害ポリシーに指定された期間はクリアされた障害が保持されま す。
- **5.** この状況が保持間隔中に再発生する場合は、障害がアクティブ状態に戻ります。この状況が再 発生しない場合は、障害が削除されます。

## **Configuring the Fault Collection Policy**

#### **SUMMARY STEPS**

- **1.** UCS-A# **scope monitoring**
- **2.** UCS-A /monitoring # **scope fault policy**
- **3.** UCS-A /monitoring/fault-policy # **set clear-action** {**delete** | **retain**}
- **4.** UCS-A /monitoring/fault-policy # **set flap-interval** *seconds*
- **5.** UCS-A /monitoring/fault-policy # **set retention-interval** {*days hours minutes seconds* | **forever**}
- **6.** UCS-A /monitoring/fault-policy # **commit-buffer**

#### **DETAILED STEPS**

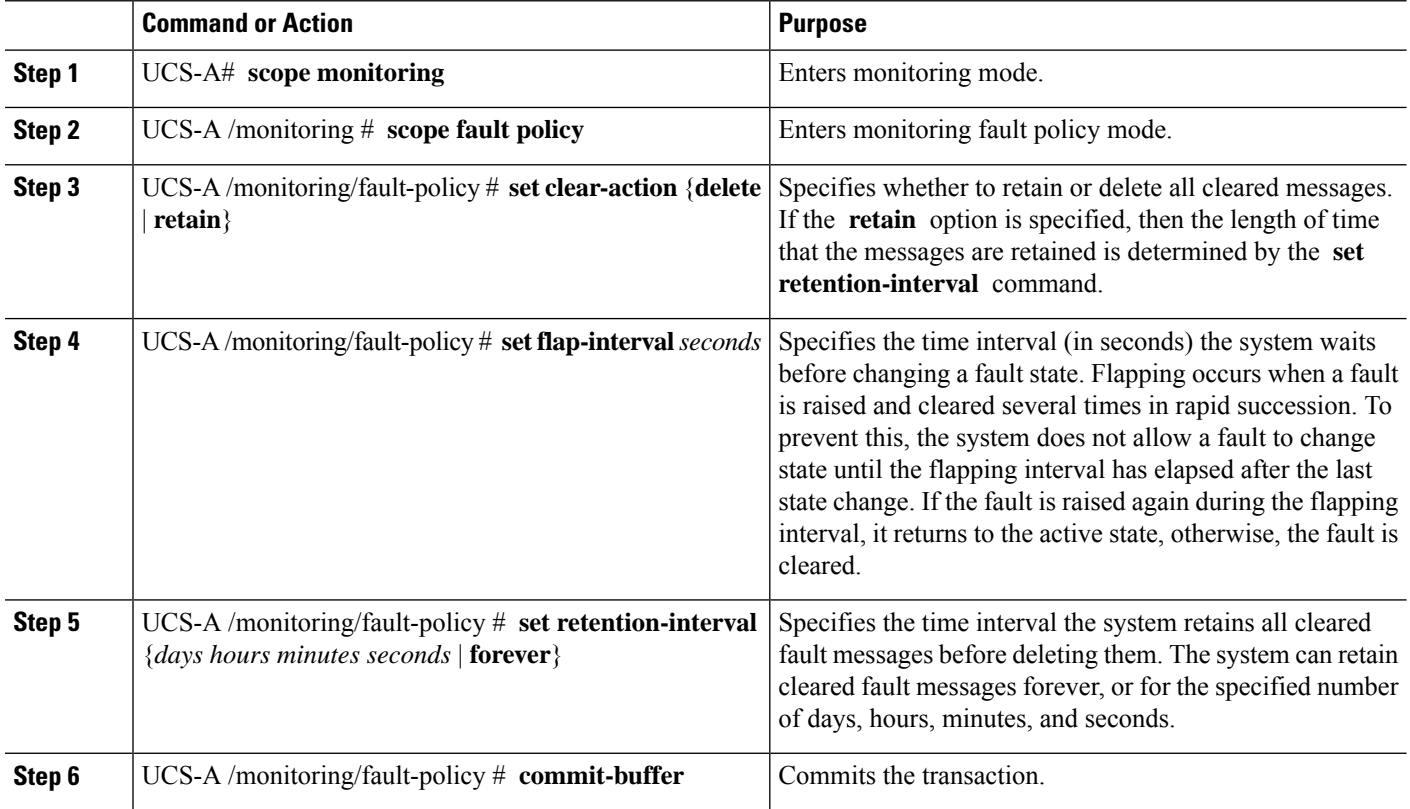

#### **Example**

This example configures the fault collection policy to retain cleared fault messages for 30 days, sets the flapping interval to 10 seconds, and commits the transaction.

```
UCS-A# scope monitoring
UCS-A /monitoring # scope fault policy
UCS-A /monitoring/fault-policy # set clear-action retain
UCS-A /monitoring/fault-policy* # set flap-interval 10
UCS-A /monitoring/fault-policy* # set retention-interval 30 0 0 0
UCS-A /monitoring/fault-policy* # commit-buffer
UCS-A /monitoring/fault-policy #
```
# <span id="page-2-0"></span>フォールト抑制

障害抑制によって、予定されたメンテナンス時間中に SNMP トラップおよび Call Home 通知を抑 制することができます。障害抑制タスクを作成し、一時的な障害が発生またはクリアされるたび に通知が送信されることを防止できます。

障害は、期限切れになるか、フォールト抑制タスクが手動で停止されるまで抑制されたままにな ります。フォールト抑制が終了した後に、CiscoUCSManagerがクリアされていない未処理の抑制 された障害の通知を送信します。

次の方法を使用して障害抑制を設定することができます。

#### **Fixed Time Intervals**(固定時間間隔)または **Schedules**(スケジュール)

以下を使用して、障害を抑制するメンテナンス ウィンドウを指定することができます。

- 固定時間間隔を使用すると、開始時刻と障害抑制をアクティブにする期間を指定できます。 固定時間間隔は繰り返し使用できません。
- スケジュールは、1 回限り、または繰り返される期間で使用されます。スケジュールは保存 して再利用することができます。

#### 抑制ポリシー

これらのポリシーは、抑制する要因と障害タイプを定義します。タスクに割り当てることができ るポリシーは 1 つだけです。次のポリシーが Cisco UCS Managerによって定義されます。

• **default-chassis-all-maint**:シャーシとそのシャーシにインストールされたすべてのコンポーネ ントの障害を抑制します。コンポーネントには、すべてのサーバ、電源、ファン モジュー ル、IOM などが含まれます。

このポリシーは、シャーシにのみ適用されます。

• **default-chassis-phys-maint**:シャーシ、すべてのファンモジュール、シャーシに装着された電 源の障害を抑制します。

このポリシーは、シャーシにのみ適用されます。

• **default-fex-all-maint**:FEX、すべての電源、ファンモジュール、FEX内のIOMの障害を抑制 します。

このポリシーは、FEX にのみ適用されます。

• **default-fex-phys-maint**:FEX、FEX 内のすべてのファン モジュールと電源の障害を抑制しま す。

このポリシーは、FEX にのみ適用されます。

• **default-server-maint**:サーバの障害を抑制します。

このポリシーは、シャーシ、組織およびサービス プロファイルに適用されます。

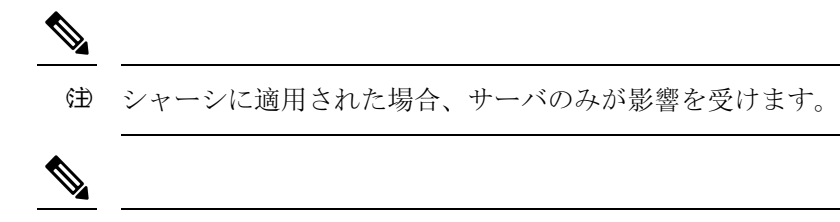

- (注) データセンターで使用される高性能な高信頼性サーバアクセ ス スイッチをサポートするように設計された NX-OS ネット ワークオペレーティングシステムで生成されるSNMP MIB-2 障害を、Cisco UCS Manager は抑制しません。これらのSNMP MIB-2 障害は、この障害抑制ポリシーに関連付けられていま せん。
- **default-iom-maint**:シャーシまたは FEX 内の IOM の障害を抑制します。

このポリシーは、シャーシ、FEX および IOM にのみ適用されます。

#### 抑制タスク

これらのタスクを使用して、スケジュール設定または固定時間間隔と抑制ポリシーをコンポーネ ントに関連付けることができます。

抑制タスクの作成後は、タスクの固定時間間隔またはスケジュールを Cisco UCS Manager GUI と Cisco UCS Manager CLI の両方で編集できるようになります。ただし、Cisco UCS Manager CLI で 変更できるのは、固定時間間隔を使用するかスケジュールを使用するかの切り替えのみです。 (注)

## **Configuring Fault Suppression for a Chassis**

## **Configuring Fault Suppression Tasks for a Chassis Using a Fixed Time Interval**

#### **SUMMARY STEPS**

- **1.** UCS-A# **scope chassis** *chassis-num*
- **2.** UCS-A/chassis # **create fault-suppress-task** *name*
- **3.** UCS-A/chassis/fault-suppress-task # **set fault-suppress-policy** *policy-name*
- **4.** UCS-A/chassis/fault-suppress-task # **create local-schedule**
- **5.** UCS-A/chassis/fault-suppress-task/local-schedule # **create occurrence single-one-time**
- **6.** UCS-A/chassis/fault-suppress-task/local-schedule/single-one-time # **set date** *month day-of-month year hour minute seconds*
- **7.** UCS-A/chassis/fault-suppress-task/local-schedule/single-one-time # **set max-duration**{**none** | *num-of-days num-of-hours num-of-minutes num-of-seconds*}
- **8.** UCS-A/chassis/fault-suppress-task/local-schedule/single-one-time # **commit-buffer**

#### **DETAILED STEPS**

I

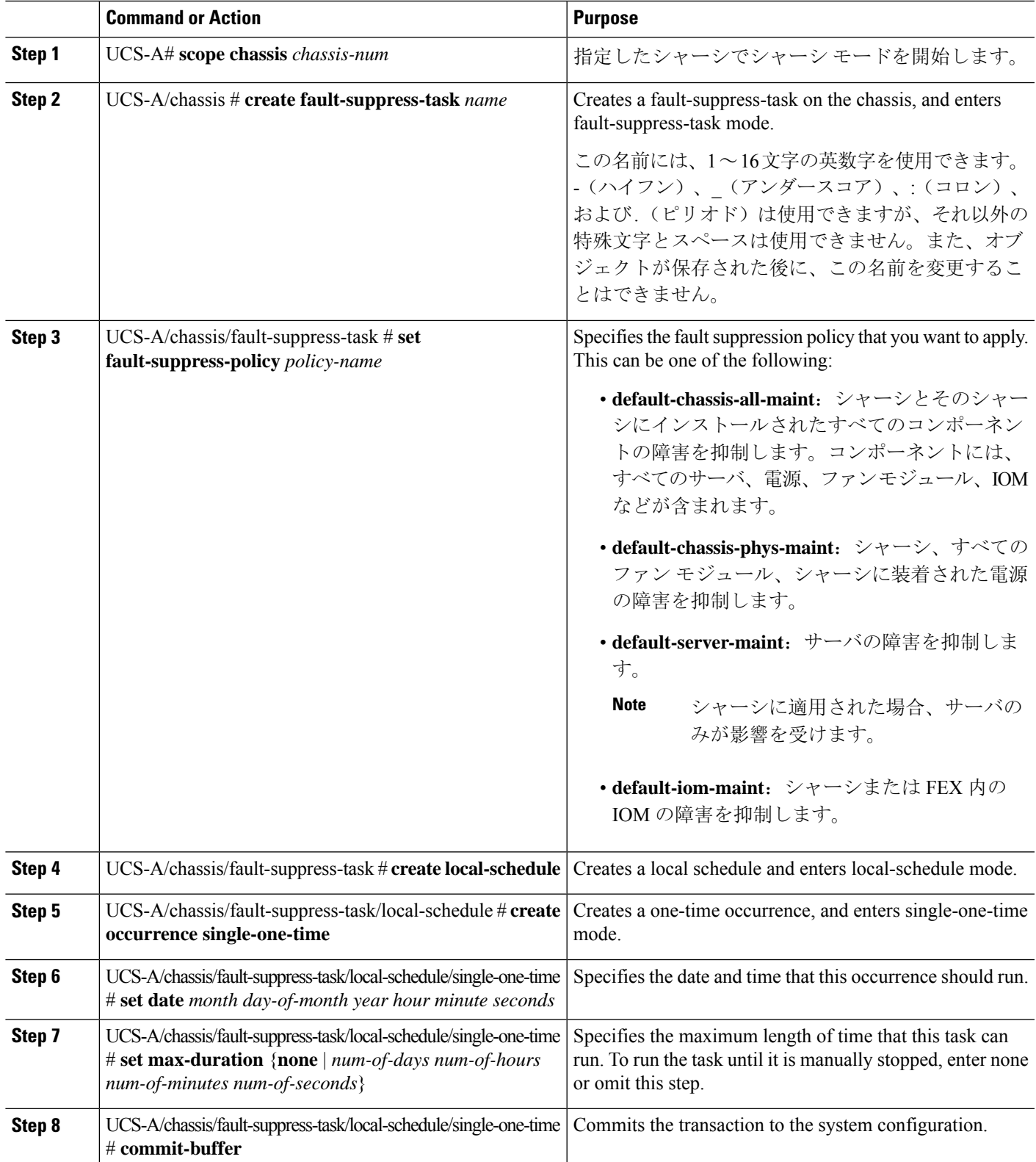

The following example shows how to create a fault suppression task called task2 for the chassis, apply the default-chassis-all-maint policy to the task, set the start date to January 1, 2013 at 11:00, and commit the transaction:

```
UCS-A# scope chassis 1
UCS-A/chassis # create fault-suppress-task task2
UCS-A/chassis/fault-suppress-task* # set fault-suppress-policy default-chassis-all-maint
UCS-A/chassis/fault-suppress-task* # create local-schedule
UCS-A/chassis/fault-suppress-task/local-schedule* # create occurrence single-one-time
UCS-A/chassis/fault-suppress-task/local-schedule* # set date jan 1 2013 11 00 00
UCS-A/chassis/fault-suppress-task/local-schedule* # commit-buffer
```
## **Configuring Fault Suppression Tasks for a Chassis Using a Schedule**

#### **SUMMARY STEPS**

- **1.** UCS-A# **scope chassis** *chassis-num*
- **2.** UCS-A/chassis # **create fault-suppress-task** *name*
- **3.** UCS-A/chassis/fault-suppress-task # **set schedule** *name*
- **4.** UCS-A/chassis/fault-suppress-task # **set fault-suppress-policy** *policy-name*
- **5.** UCS-A/chassis/fault-suppress-task # **commit-buffer**

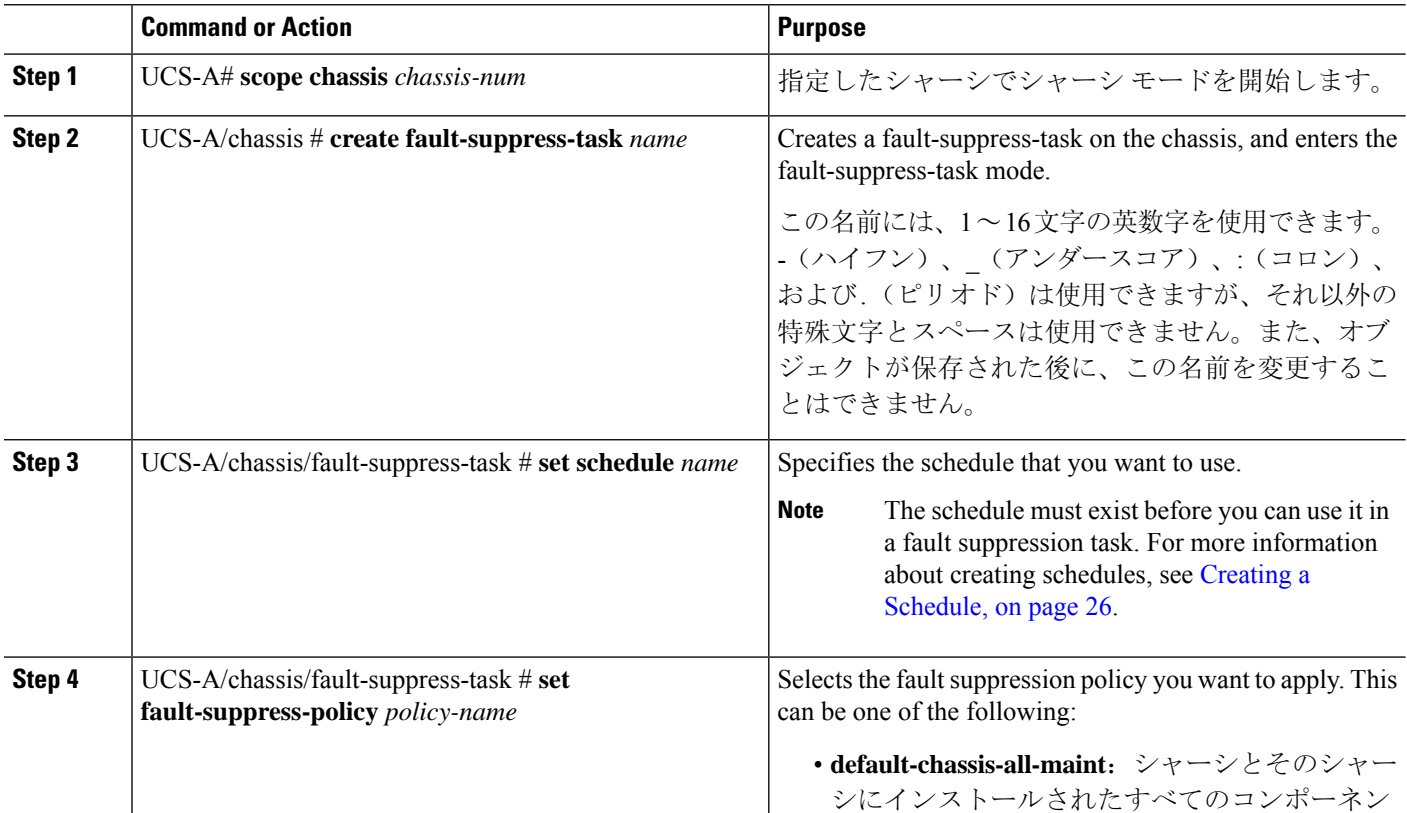

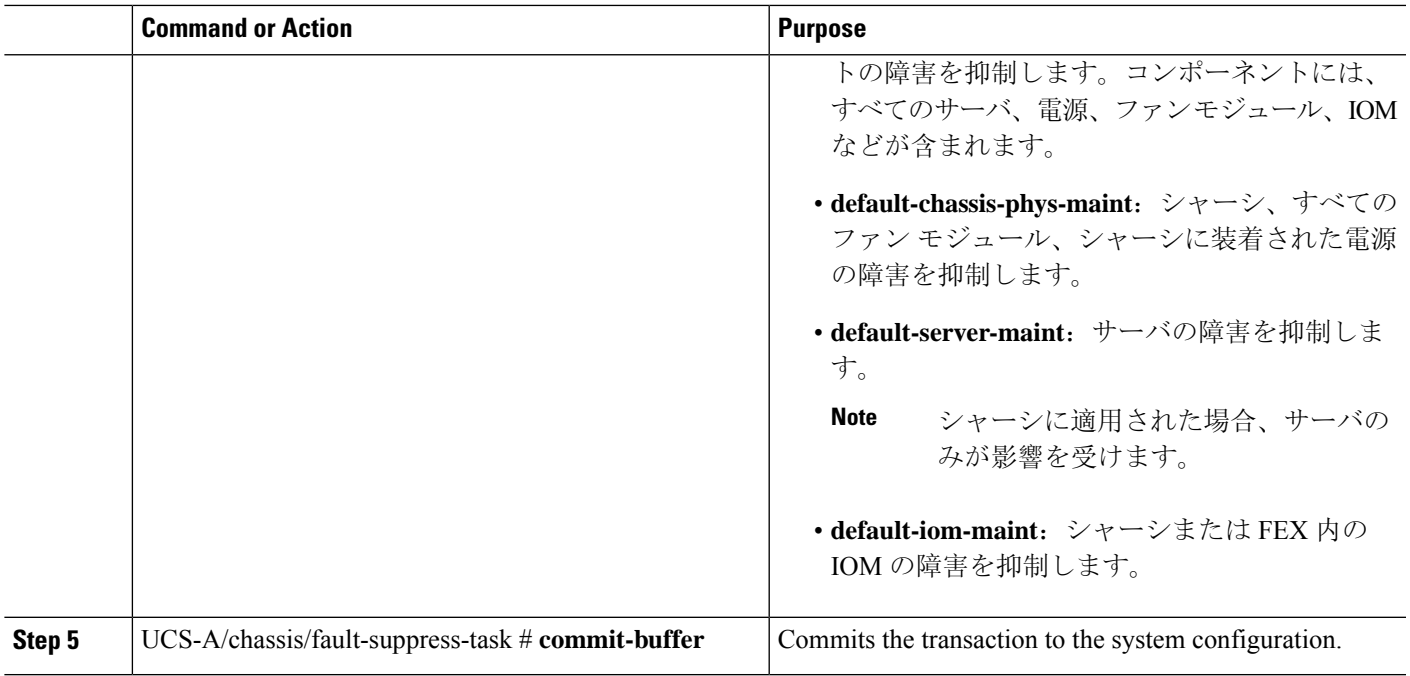

The following example shows how to create a fault suppression task called task1 for the chassis, apply the scheduler called weekly\_maint and the default-chassis-all-maint policy to the task, and commit the transaction:

```
UCS-A# scope chassis 2
UCS-A/chassis # create fault-suppress-task task1
UCS-A/chassis/fault-suppress-task* # set schedule weekly_maint
UCS-A/chassis/fault-suppress-task* # set fault-suppress-policy default-chassis-all-maint
UCS-A/chassis/fault-suppress-task* # commit-buffer
```
## **Modifying Fault Suppression Tasks for a Chassis**

#### **SUMMARY STEPS**

- **1.** UCS-A# **scope chassis** *chassis-num*
- **2.** UCS-A/chassis # **scope fault-suppress-task** *name*
- **3.** UCS-A/chassis/fault-suppress-task # **set fault-suppress-policy** *policy-name*
- **4.** UCS-A/chassis/fault-suppress-task # **set schedule** *name*
- **5.** UCS-A/chassis/fault-suppress-task # **scope local-schedule**
- **6.** UCS-A/chassis/fault-suppress-task/local-schedule # **scope occurrence single-one-time**
- **7.** UCS-A/chassis/fault-suppress-task/local-schedule/single-one-time # **set date** *month day-of-month year hour minute seconds*
- **8.** UCS-A/chassis/fault-suppress-task/local-schedule/single-one-time # **set max-duration**{**none** | *num-of-days num-of-hours num-of-minutes num-of-seconds*}
- **9.** UCS-A/chassis/fault-suppress-task/local-schedule/single-one-time # **commit-buffer**

I

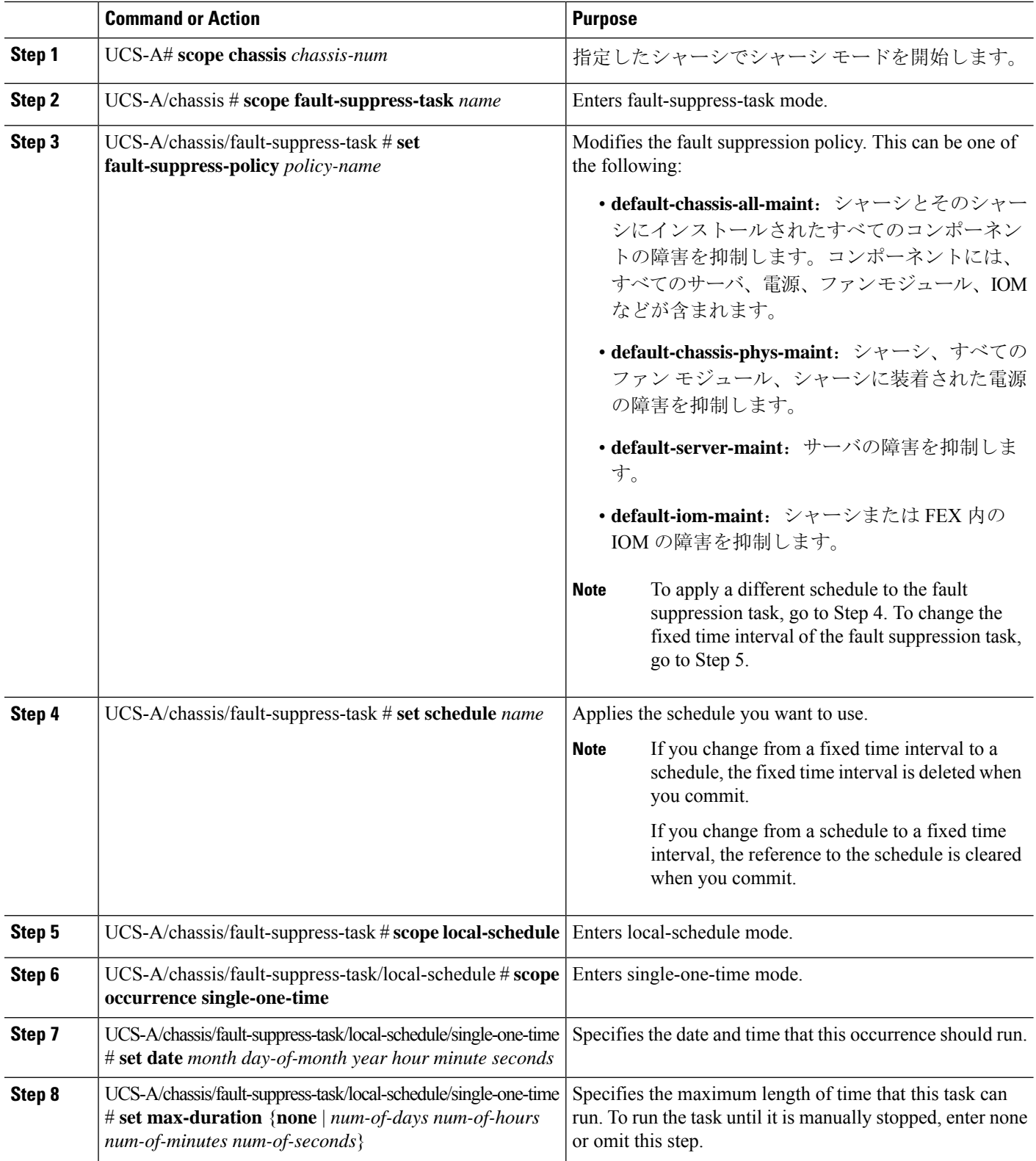

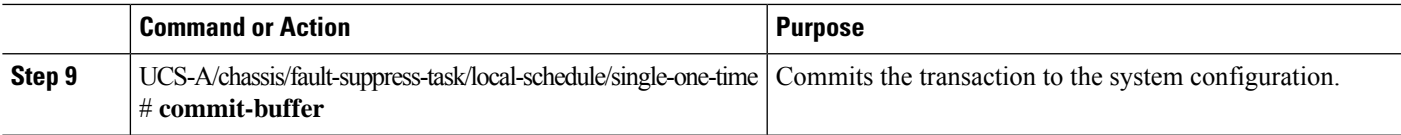

The following example shows how to change the date and the fault suppression policy of the fault suppression task called task2:

```
UCS-A# scope chassis 1
UCS-A/chassis # scope fault-suppress-task task2
UCS-A/chassis/fault-suppress-task # set fault-suppress-policy default-server-maint
UCS-A/chassis/fault-suppress-task* # scope local-schedule
UCS-A/chassis/fault-suppress-task/local-schedule* # scope occurrence single-one-time
UCS-A/chassis/fault-suppress-task/local-schedule/single-one-time* # set date dec 31 2013
11 00 00
UCS-A/chassis/fault-suppress-task/local-schedule/single-one-time* # commit-buffer
```
The following example shows how to apply a different schedule to the fault suppression task called task1:

```
UCS-A# scope chassis 1
UCS-A/chassis # scope fault-suppress-task task1
UCS-A/chassis/fault-suppress-task # set schedule monthly-maint
UCS-A/chassis/fault-suppress-task* # commit-buffer
```
## **Viewing Suppressed Faults and Fault Suppression Tasks for a Chassis**

#### **SUMMARY STEPS**

- **1.** UCS-A# **scope chassis** *chassis-num*
- **2.** UCS-A/chassis # **show fault suppressed**
- **3.** UCS-A/chassis # **scope fault-suppress-task** *name*
- **4.** UCS-A/chassis/fault-suppress-task # **show detail expand**

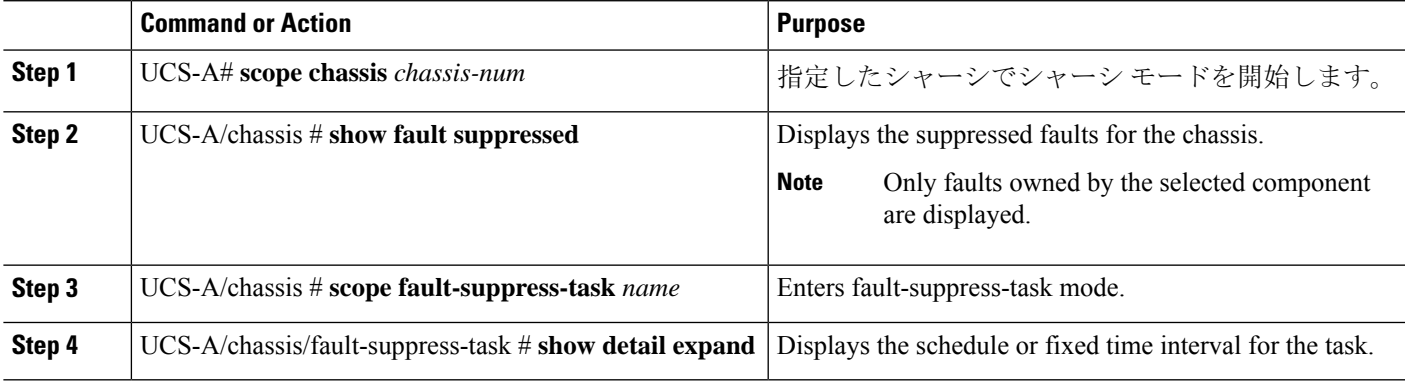

The following example shows how to display the suppressed faults for a chassis:

```
UCS-A# scope chassis 1
UCS-A/chassis # show fault suppressed
Fault Suppress Task:
Name Status Global Schedule Suppress Policy Name
------------------ ------------------ --------------- --------------------
               Active test schedule1 Default Chassis Phys Maint
```

```
UCS-A/chassis #
```
The following example shows how to display the fault suppression task called task1:

```
UCS-A# scope chassis 1
UCS-A/chassis # scope fault-suppress-task task1
UCS-A/chassis/fault-suppress-task # show detail expand
Fault Suppress Task:
   Name: task1
   Status: Active
   Global Schedule: test_schedule1
   Suppress Policy Name: Default Chassis Phys Maint
UCS-A/chassis/fault-suppress-task #
```
### **Deleting Fault Suppression Tasks for a Chassis**

#### **SUMMARY STEPS**

- **1.** UCS-A# **scope chassis** *chassis-num*
- **2.** UCS-A/chassis # **delete fault-suppress-task** *name*
- **3.** UCS-A/chassis # **commit-buffer**

#### **DETAILED STEPS**

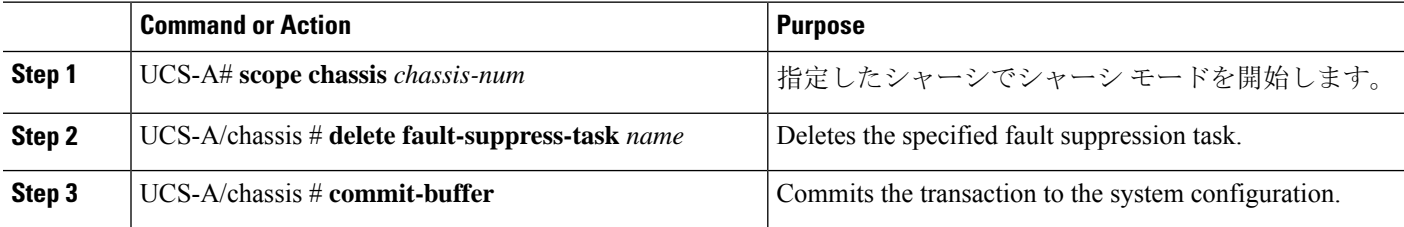

#### **Example**

The following example shows how to delete the fault suppression task called task1:

```
UCS-A# scope chassis 1
UCS-A/chassis # delete fault-suppress-task task1
UCS-A/chassis* # commit-buffer
```
# **Configuring Fault Suppression for an I/O Module**

## **Configuring Fault Suppression Tasks for an IOM Using a Fixed Time Interval**

The **default-iom-maint** suppression policy is selected by default.

#### **SUMMARY STEPS**

- **1.** UCS-A# **scope** [**chassis** *chassis-num* | **fex** *fex-num*]
- **2.** UCS-A /chassis|fex # **scope iom** *iom-id*
- **3.** UCS-A/chassis|fex/iom # **create fault-suppress-task** *name*
- **4.** UCS-A/chassis|fex/iom/fault-suppress-task # **create local-schedule**
- **5.** UCS-A/chassis|fex/iom/fault-suppress-task/local-schedule # **create occurrence single-one-time**
- **6.** UCS-A/chassis|fex/iom/fault-suppress-task/local-schedule/single-one-time # **setdate** *month day-of-month year hour minute seconds*
- **7.** UCS-A/chassis|fex/iom/fault-suppress-task/local-schedule/single-one-time # **set max-duration** {**none** | *num-of-days num-of-hours num-of-minutes num-of-seconds*}
- **8.** UCS-A/chassis|fex/iom/fault-suppress-task/local-schedule/single-one-time # **commit-buffer**

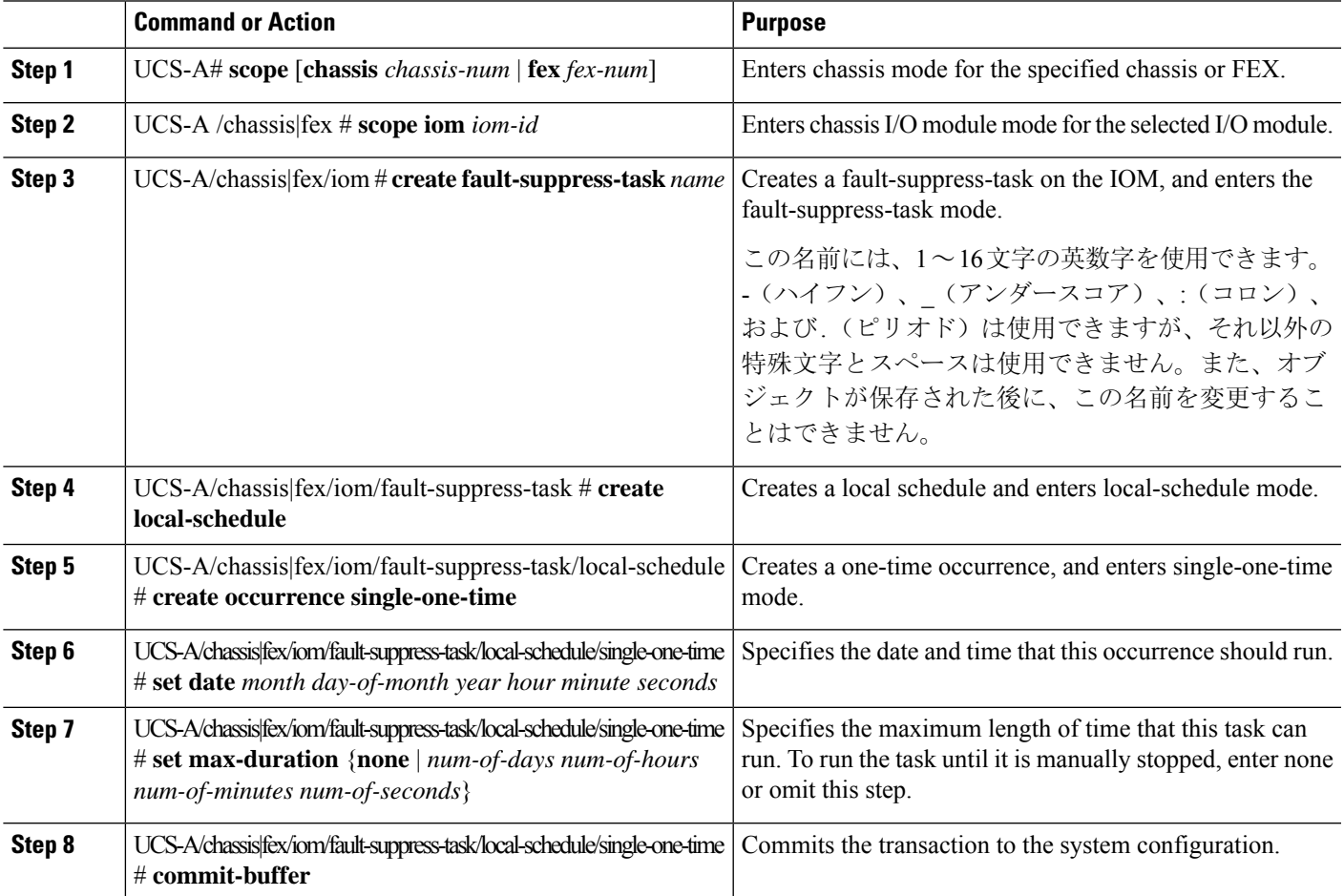

The following example shows how to create a fault suppression task called task2 for the IOM on a chassis, set the start date to January 1, 2013 at 11:00, and commit the transaction:

```
UCS-A# scope chassis 1
UCS-A/chassis # scope iom a
UCS-A/chassis/iom # create fault-suppress-task task2
UCS-A/chassis/iom/fault-suppress-task* # create local-schedule
UCS-A/chassis/iom/fault-suppress-task/local-schedule* # create occurrence single-one-time
UCS-A/chassis/iom/fault-suppress-task/local-schedule/single-one-time* # set date jan 1 2013
11 00 00
UCS-A/chassis/iom/fault-suppress-task/local-schedule/single-one-time* # commit-buffer
```
The following example shows how to create a fault suppression task called task2 for the IOM on a FEX, set the start date to January 1, 2013 at 11:00, and commit the transaction:

```
UCS-A# scope fex 1
UCS-A/fex # scope iom a
UCS-A/fex/iom # create fault-suppress-task task2
UCS-A/fex/iom/fault-suppress-task* # create local-schedule
UCS-A/fex/iom/fault-suppress-task/local-schedule* # create occurrence single-one-time
UCS-A/fex/iom/fault-suppress-task/local-schedule/single-one-time* # set date jan 1 2013 11
00 00
UCS-A/fex/iom/fault-suppress-task/local-schedule/single-one-time* # commit-buffer
```
## **Configuring Fault Suppression Tasks for an IOM Using a Schedule**

The **default-iom-maint** suppression policy is selected by default.

#### **SUMMARY STEPS**

- **1.** UCS-A# **scope** [**chassis** *chassis-num* | **fex** *fex-num*]
- **2.** UCS-A /chassis|fex # **scope iom** *iom-id*
- **3.** UCS-A/chassis|fex/iom # **create fault-suppress-task** *name*
- **4.** UCS-A/chassis|fex/iom/fault-suppress-task # **set schedule** *name*
- **5.** UCS-A/chassis|fex/iom/fault-suppress-task # **commit-buffer**

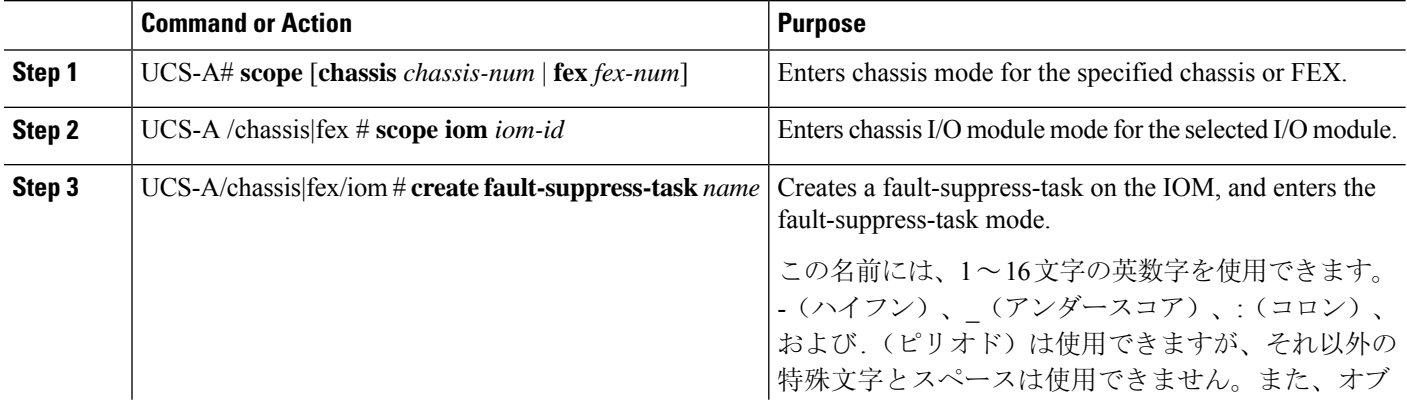

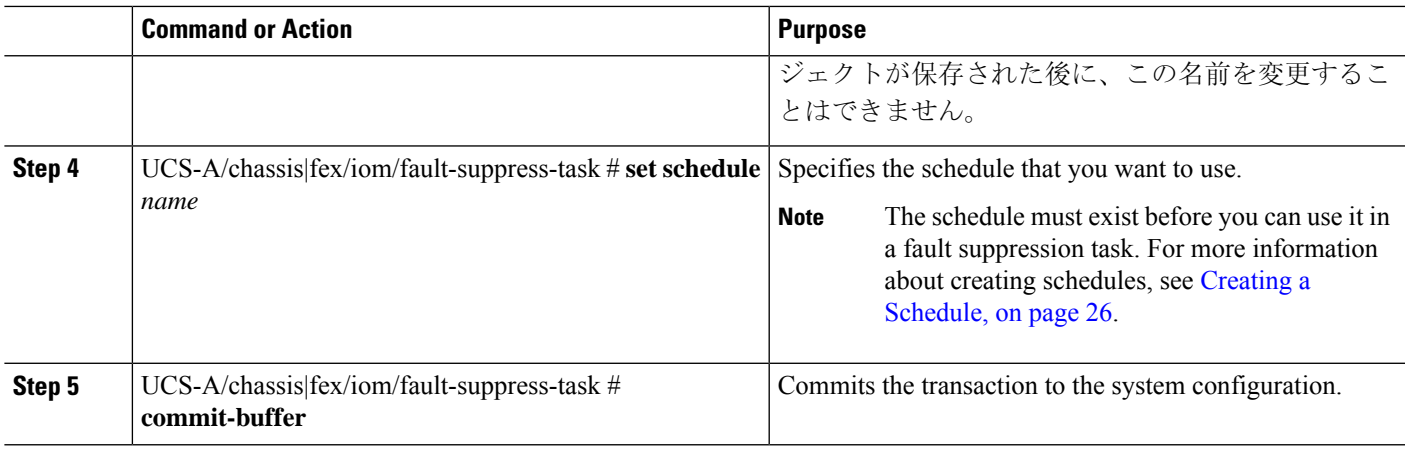

The following example shows how to create a fault suppression task called task1 for the IOM on a chassis, apply the scheduler called weekly\_maint to the task, and commit the transaction:

```
UCS-A# scope chassis 1
UCS-A/chassis # scope iom a
UCS-A/chassis/iom # create fault-suppress-task task1
UCS-A/chassis/iom/fault-suppress-task* # set schedule weekly_maint
UCS-A/chassis/iom/fault-suppress-task* # commit-buffer
```
The following example shows how to create a fault suppression task called task1 for the IOM on a FEX, apply the scheduler called weekly maint to the task, and commit the transaction:

```
UCS-A# scope fex 1
UCS-A/fex # scope iom a
UCS-A/fex/iom # create fault-suppress-task task1
UCS-A/fex/iom/fault-suppress-task* # set schedule weekly_maint
UCS-A/fex/iom/fault-suppress-task* # commit-buffer
```
## **Modifying Fault Suppression Tasks for an IOM**

#### **SUMMARY STEPS**

- **1.** UCS-A# **scope** [**chassis** *chassis-num* | **fex** *fex-num*]
- **2.** UCS-A /chassis|fex # **scope iom** *iom-id*
- **3.** UCS-A/chassis|fex/iom # **scope fault-suppress-task** *name*
- **4.** UCS-A/chassis|fex/iom/fault-suppress-task # **set schedule** *name*
- **5.** UCS-A/chassis|fex/iom/fault-suppress-task # **scope local-schedule**
- **6.** UCS-A/chassis|fex/iom/fault-suppress-task/local-schedule # **scope occurrence single-one-time**
- **7.** UCS-A/chassis|fex/iom/fault-suppress-task/local-schedule/single-one-time # **setdate** *month day-of-month year hour minute seconds*
- **8.** UCS-A/chassis|fex/iom/fault-suppress-task/local-schedule/single-one-time # **set max-duration** {**none** | *num-of-days num-of-hours num-of-minutes num-of-seconds*}
- **9.** UCS-A/chassis|fex/iom/fault-suppress-task/local-schedule/single-one-time # **commit-buffer**

#### **DETAILED STEPS**

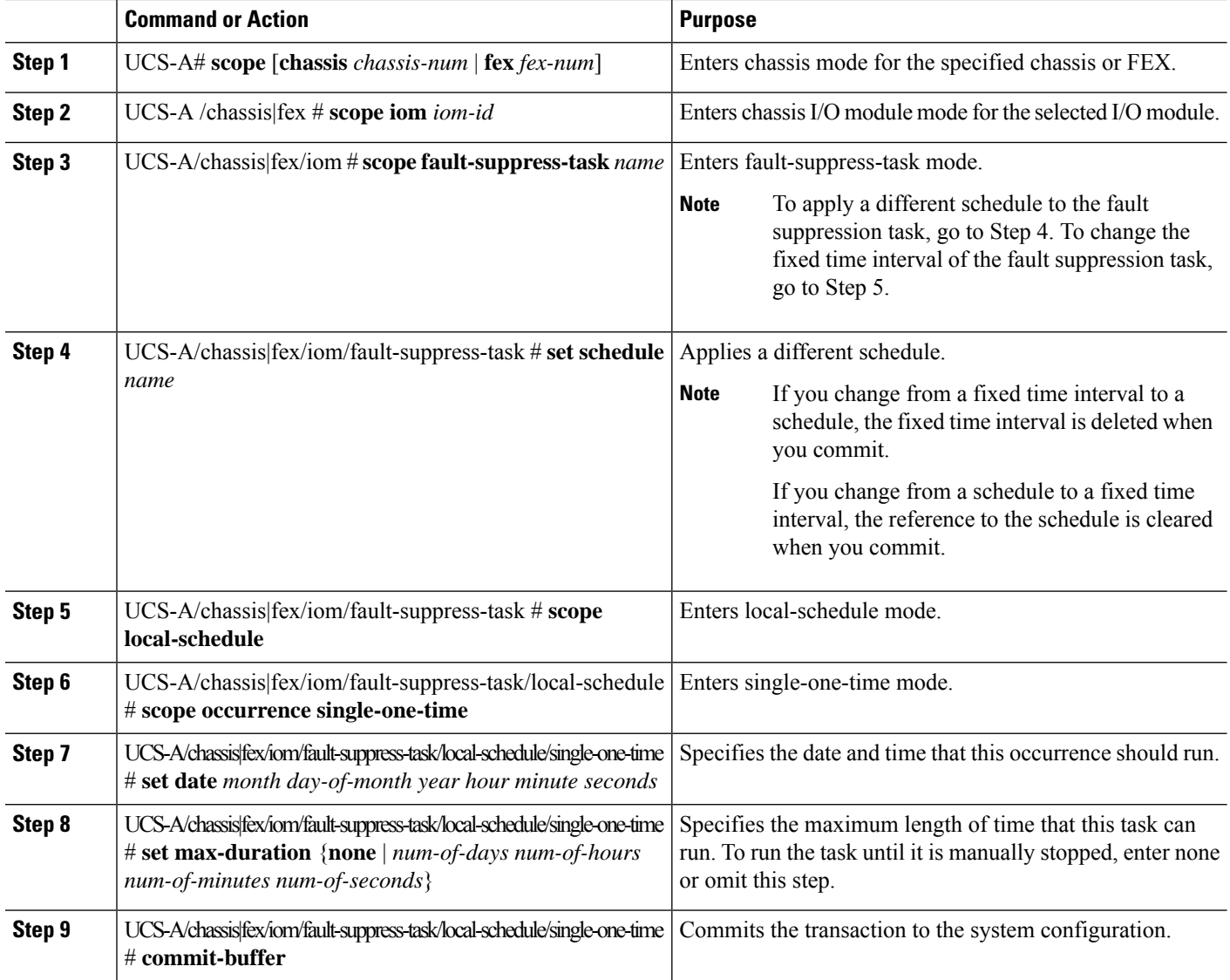

#### **Example**

The following example shows how to change the date and the fault suppression policy of the fault suppression task called task2 for an IOM on a chassis:

```
UCS-A# scope chassis 1
UCS-A/chassis # scope iom a
UCS-A/chassis/iom # scope fault-suppress-task task2
UCS-A/chassis/iom/fault-suppress-task # scope local-schedule
UCS-A/chassis/iom/fault-suppress-task/local-schedule # scope occurrence single-one-time
UCS-A/chassis/iom/fault-suppress-task/local-schedule/single-one-time # set date dec 31 2013
11 00 00
UCS-A/chassis/iom/fault-suppress-task/local-schedule/single-one-time* # commit-buffer
```
The following example shows how to apply a different schedule to the fault suppression task called task1 for an IOM on a FEX:

```
UCS-A# scope fex 3
UCS-A/fex # scope iom a
UCS-A/fex/iom # scope fault-suppress-task task1
UCS-A/fex/iom/fault-suppress-task # set schedule monthly-maint
UCS-A/fex/iom/fault-suppress-task* # commit-buffer
```
## **Viewing Suppressed Faults and Fault Suppression Tasks for an IOM**

#### **SUMMARY STEPS**

- **1.** UCS-A# **scope** [**chassis** *chassis-num* | **fex** *fex-num*]
- **2.** UCS-A /chassis|fex # **scope iom** *iom-id*
- **3.** UCS-A/chassis|fex/iom # **show fault suppressed**
- **4.** UCS-A/chassis|fex/iom # **scope fault-suppress-task** *name*
- **5.** UCS-A/chassis|fex/iom/fault-suppress-task # **show detail expand**

#### **DETAILED STEPS**

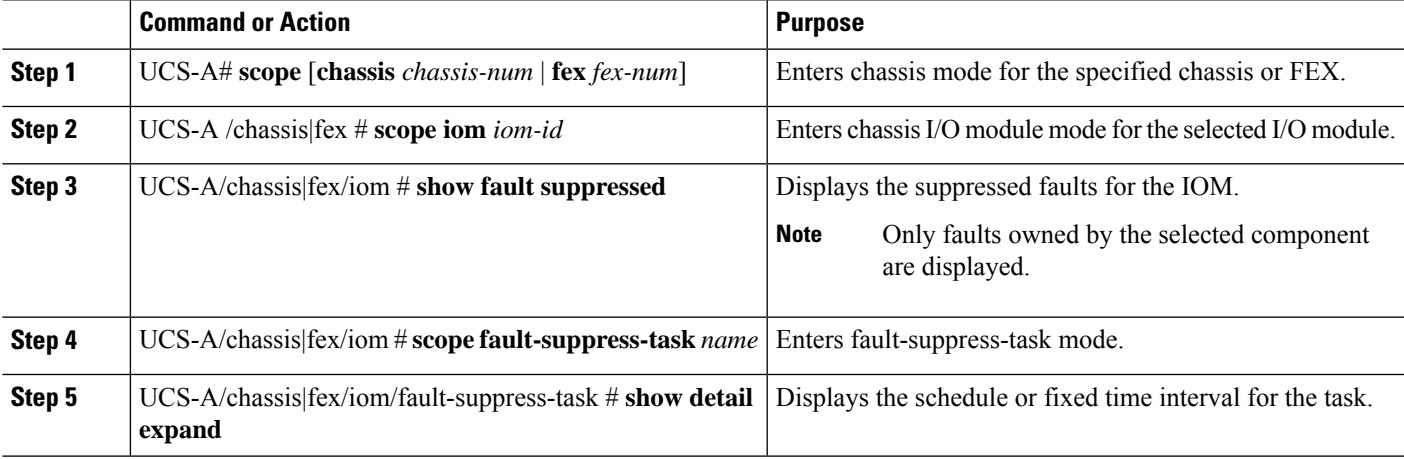

#### **Example**

The following example shows how to display the suppressed faults for an IOM on a chassis:

```
UCS-A# scope chassis 1
UCS-A/chassis # scope iom a
UCS-A/chassis/iom # show fault suppressed
Fault Suppress Task:
Name Status Global Schedule Suppress Policy Name
------------------ ------------------ --------------- --------------------
task1 Active test_schedule1 Default Iom Maint
```
UCS-A/chassis/iom #

The following example shows how to display the fault suppression task called task1 for an IOM on a chassis:

```
UCS-A# scope chassis 1
UCS-A/chassis # scope iom a
UCS-A/chassis/iom # scope fault-suppress-task task1
UCS-A/chassis/iom/fault-suppress-task # show detail expand
Fault Suppress Task:
   Name: task1
   Status: Active
    Global Schedule: test_schedule1
   Suppress Policy Name: Default Iom Maint
```

```
UCS-A/chassis/iom/fault-suppress-task #
```
The following example shows how to display the fault suppression task called task1 for an IOM on a FEX:

```
UCS-A# scope fex 3
UCS-A/fex # scope iom a
UCS-A/fex/iom # scope fault-suppress-task task1
UCS-A/fex/iom/fault-suppress-task # show detail expand
Fault Suppress Task:
   Name: task1
   Status: Active
   Global Schedule: test_schedule1
   Suppress Policy Name: Default Iom Maint
```

```
UCS-A/chassis/iom/fault-suppress-task #
```
### **Deleting Fault Suppression Tasks for an IOM**

#### **SUMMARY STEPS**

- **1.** UCS-A# **scope** [**chassis** *chassis-num* | **fex** *fex-num*]
- **2.** UCS-A /chassis|fex # **scope iom** *iom-id*
- **3.** UCS-A/chassis|fex/iom # **delete fault-suppress-task** *name*
- **4.** UCS-A/chassis|fex/iom # **commit-buffer**

#### **DETAILED STEPS**

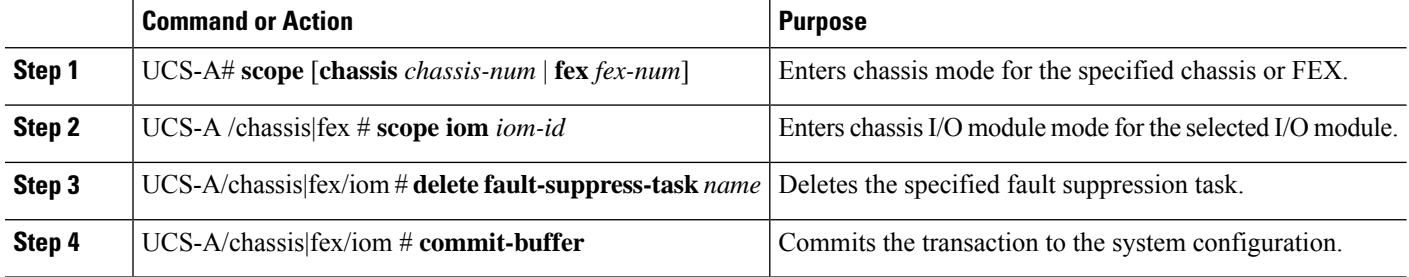

#### **Example**

The following example shows how to delete the fault suppression task called task1 for an IOM on a chassis:

```
UCS-A# scope chassis 1
UCS-A/chassis # scope iom a
```

```
UCS-A/chassis/iom # delete fault-suppress-task task1
UCS-A/chassis/iom* # commit-buffer
```
The following example shows how to delete the fault suppression task called task1 for an IOM on a FEX:

```
UCS-A# scope fex 3
UCS-A/fex # scope iom a
UCS-A/fex/iom # delete fault-suppress-task task1
UCS-A/fex/iom* # commit-buffer
```
## **Configuring Fault Suppression for a FEX**

## **Configuring Fault Suppression Tasks for a FEX Using a Fixed Time Interval**

#### **SUMMARY STEPS**

- **1.** UCS-A# **scope fex** *fex-num*
- **2.** UCS-A/fex # **create fault-suppress-task** *name*
- **3.** UCS-A/fex/fault-suppress-task # **set fault-suppress-policy** *policy-name*
- **4.** UCS-A/fex/fault-suppress-task # **create local-schedule**
- **5.** UCS-A/fex/fault-suppress-task/local-schedule # **create occurrence single-one-time**
- **6.** UCS-A/fex/fault-suppress-task/local-schedule/single-one-time # **set date** *month day-of-month year hour minute seconds*
- **7.** UCS-A/fex/fault-suppress-task/local-schedule/single-one-time # **set max-duration** {**none** | *num-of-days num-of-hours num-of-minutes num-of-seconds*}
- **8.** UCS-A/fex/fault-suppress-task/local-schedule/single-one-time # **commit-buffer**

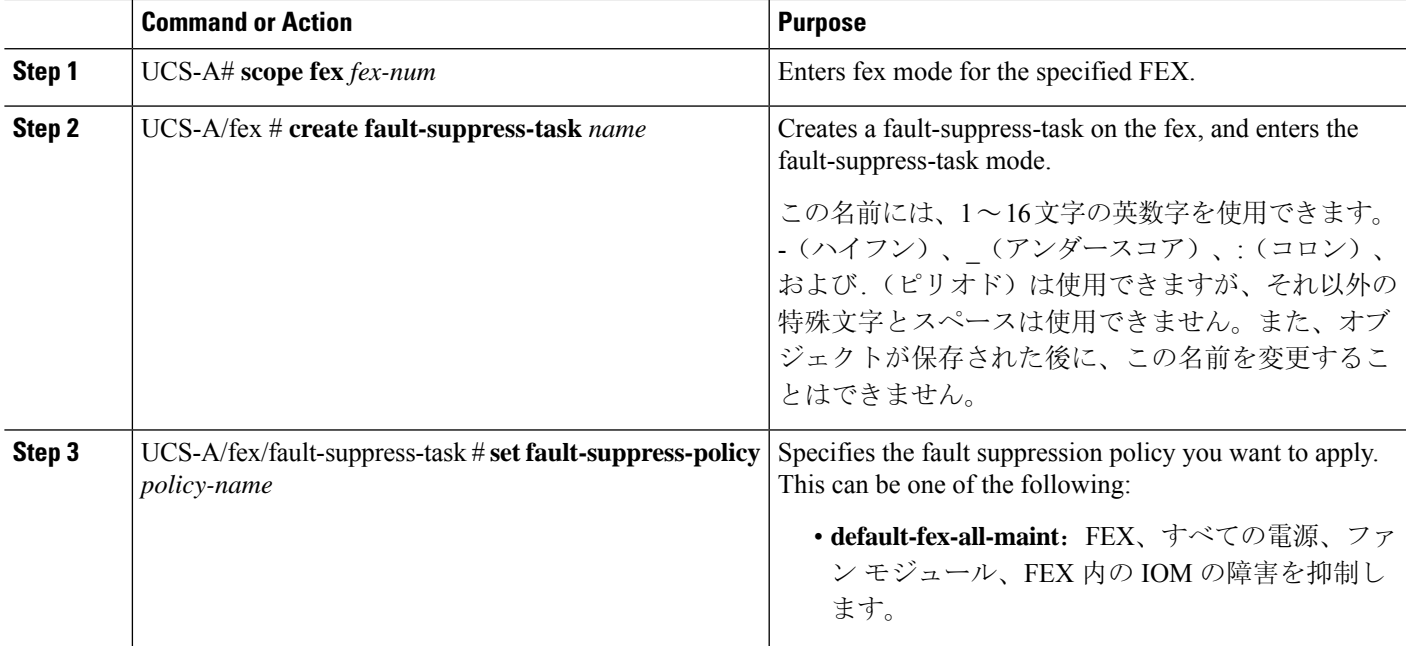

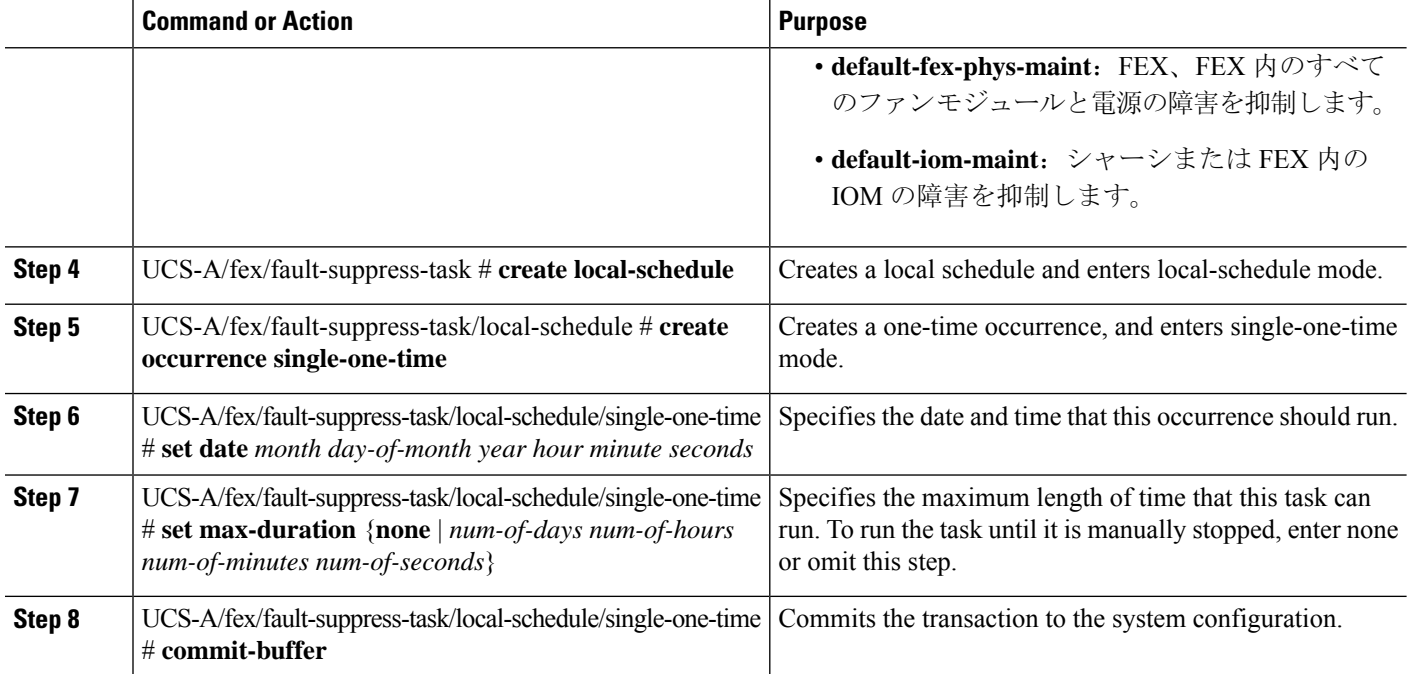

The following example shows how to create a fault suppression task called task2 for the FEX, apply the default-fex-all-maint policy to the task, set the start date to January 1, 2013 at 11:00, and commit the transaction:

```
UCS-A# scope fex 1
UCS-A/fex # create fault-suppress-task task2
UCS-A/fex/fault-suppress-task* # set fault-suppress-policy default-fex-all-maint
UCS-A/fex/fault-suppress-task* # create local-schedule
UCS-A/fex/fault-suppress-task/local-schedule* # create occurrence single-one-time
UCS-A/fex/fault-suppress-task/local-schedule/single-one-time* # set date jan 1 2013 11 00
00
UCS-A/fex/fault-suppress-task/local-schedule/single-one-time* # commit-buffer
```
## **Configuring Fault Suppression Tasks for a FEX Using a Schedule**

#### **SUMMARY STEPS**

- **1.** UCS-A# **scope fex** *fex-num*
- **2.** UCS-A/fex # **create fault-suppress-task** *name*
- **3.** UCS-A/fex/fault-suppress-task # **set schedule** *name*
- **4.** UCS-A/fex/fault-suppress-task # **set fault-suppress-policy** *policy-name*
- **5.** UCS-A/fex/fault-suppress-task # **commit-buffer**

#### **DETAILED STEPS**

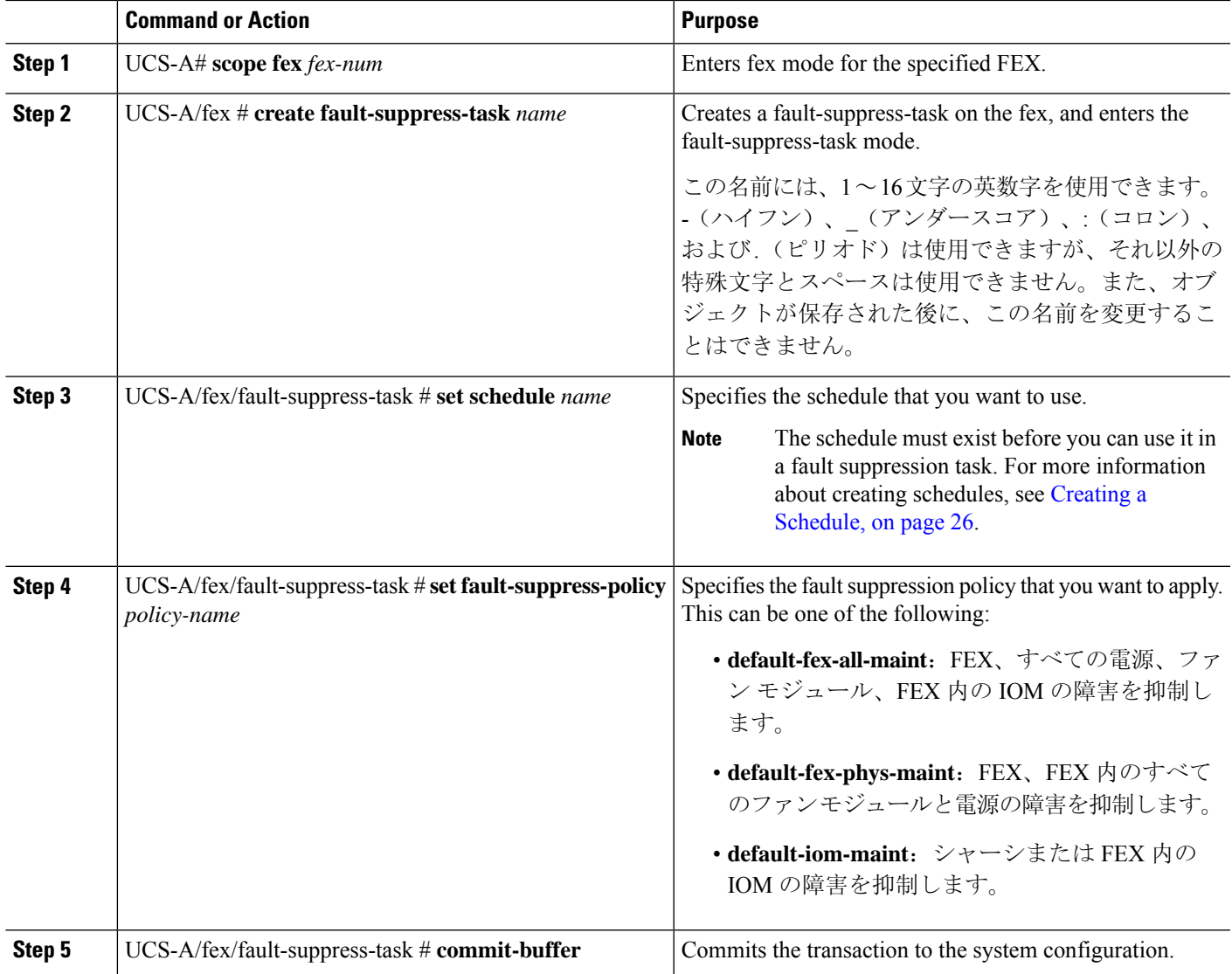

#### **Example**

The following example shows how to create a fault suppression task called task1 for the FEX, apply the scheduler called weekly\_maint and the default-fex-all-maint policy to the task, and commit the transaction:

```
UCS-A# scope fex 1
UCS-A/fex # create fault-suppress-task task1
UCS-A/fex/fault-suppress-task* # set schedule weekly_maint
UCS-A/fex/fault-suppress-task* # set fault-suppress-policy default-fex-all-maint
UCS-A/fex/fault-suppress-task* # commit-buffer
```
## **Modifying Fault Suppression Tasks for a FEX**

#### **SUMMARY STEPS**

- **1.** UCS-A# **scope fex** *fex-num*
- **2.** UCS-A/fex # **scope fault-suppress-task** *name*
- **3.** UCS-A/fex/fault-suppress-task # **set fault-suppress-policy** *policy-name*
- **4.** UCS-A/fex/fault-suppress-task # **set schedule** *name*
- **5.** UCS-A/fex/fault-suppress-task # **scope local-schedule**
- **6.** UCS-A/fex/fault-suppress-task/local-schedule # **scope occurrence single-one-time**
- **7.** UCS-A/fex/fault-suppress-task/local-schedule/single-one-time # **set date** *month day-of-month year hour minute seconds*
- **8.** UCS-A/fex/fault-suppress-task/local-schedule/single-one-time # **set max-duration** {**none** | *num-of-days num-of-hours num-of-minutes num-of-seconds*}
- **9.** UCS-A/fex/fault-suppress-task/local-schedule/single-one-time # **commit-buffer**

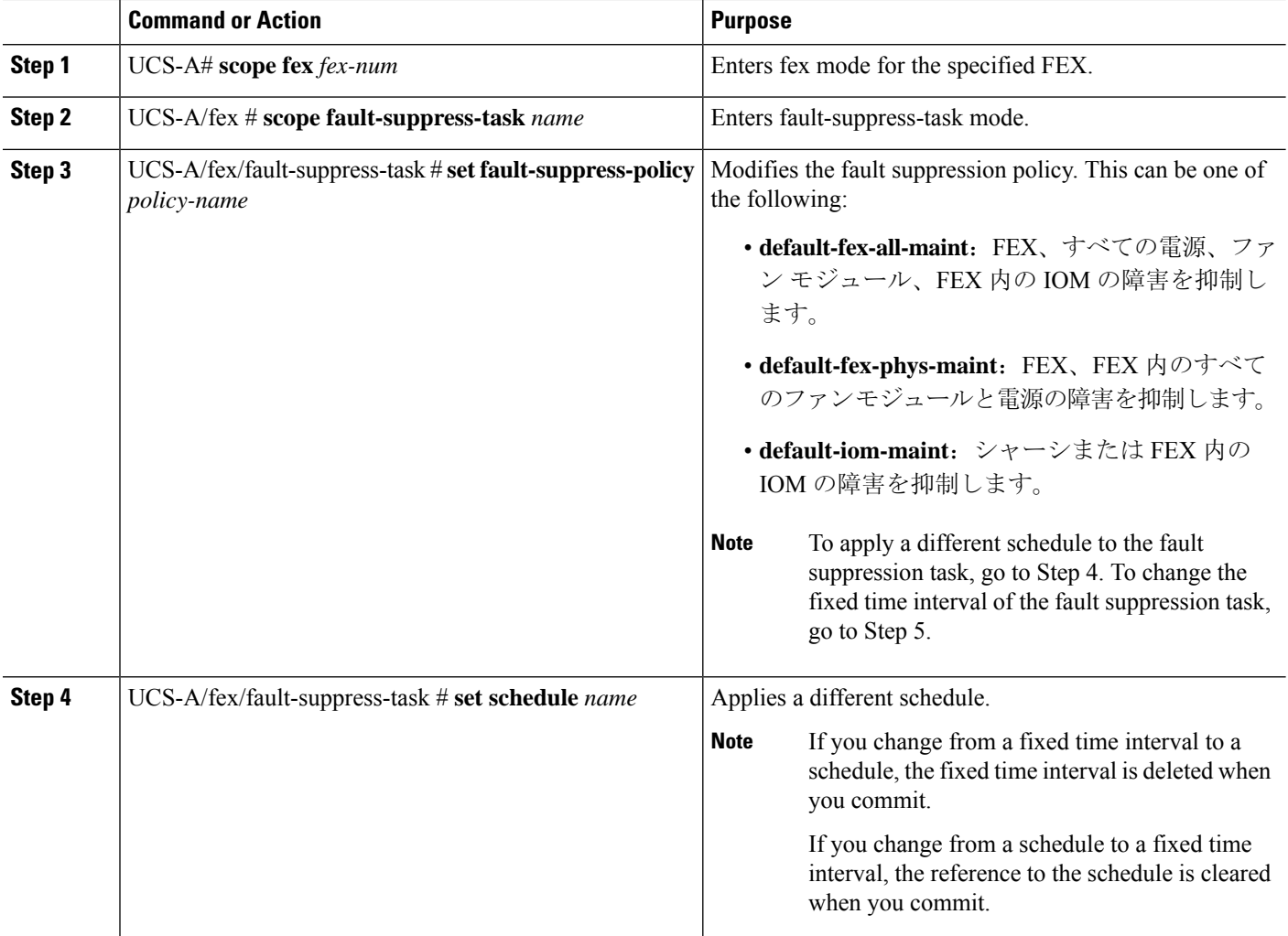

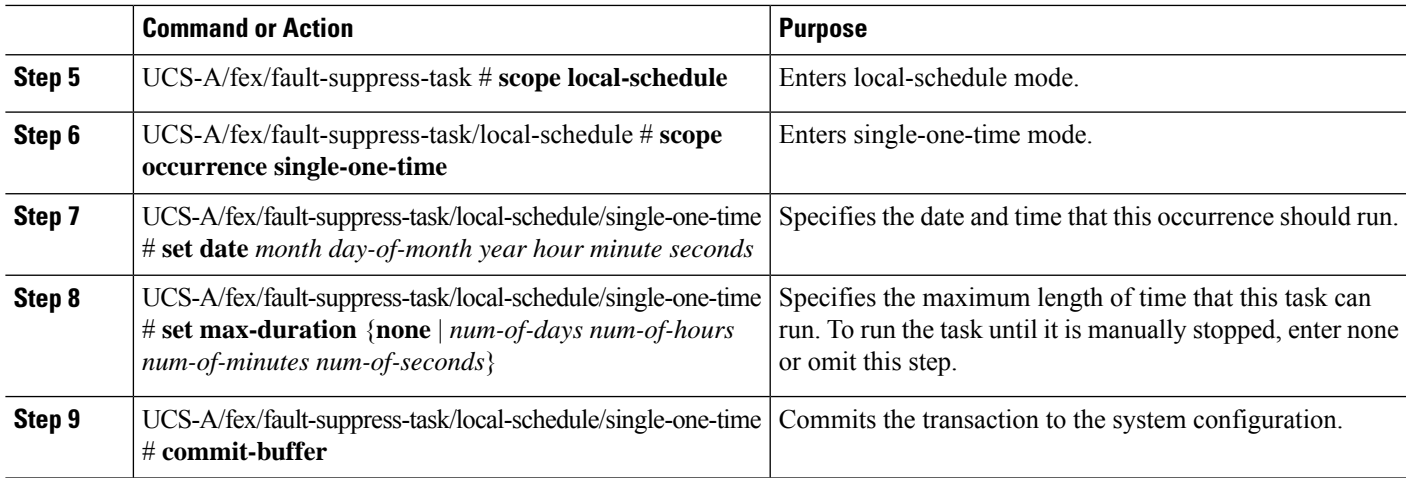

The following example shows how to change the date and the fault suppression policy of the fault suppression task called task2:

```
UCS-A# scope fex 1
UCS-A/fex # scope fault-suppress-task task2
UCS-A/fex/fault-suppress-task # set fault-suppress-policy default-iom-maint
UCS-A/fex/fault-suppress-task* # scope local-schedule
UCS-A/fex/fault-suppress-task/local-schedule* # scope occurrence single-one-time
UCS-A/fex/fault-suppress-task/local-schedule/single-one-time* # set date dec 31 2013 11 00
00
UCS-A/fex/fault-suppress-task/local-schedule/single-one-time* # commit-buffer
```
The following example shows how to apply a different schedule to the fault suppression task called task1:

```
UCS-A# scope fex 1
UCS-A/fex # scope fault-suppress-task task1
UCS-A/fex/fault-suppress-task # set schedule monthly-maint
UCS-A/fex/fault-suppress-task* # commit-buffer
```
## **Viewing Suppressed Faults and Fault Suppression Tasks for a FEX**

#### **SUMMARY STEPS**

- **1.** UCS-A# **scope fex** *fex-num*
- **2.** UCS-A/fex # **show fault suppressed**
- **3.** UCS-A/fex # **scope fault-suppress-task** *name*
- **4.** UCS-A/fex/fault-suppress-task # **show detail expand**

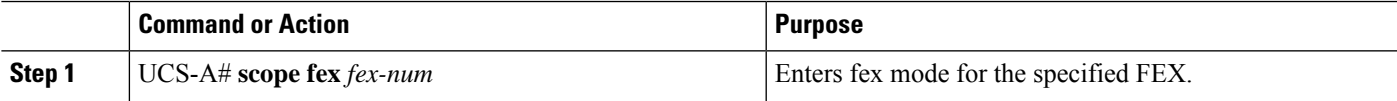

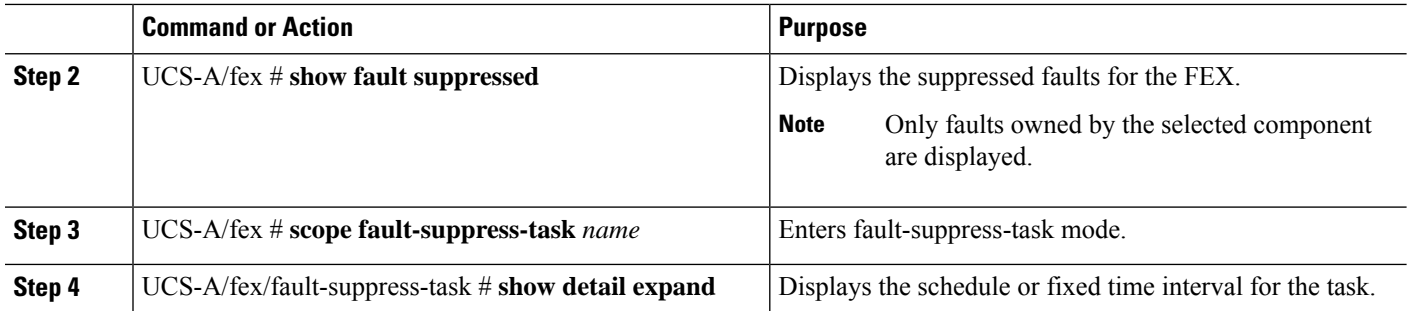

The following example shows how to display the suppressed faults for a FEX:

UCS-A# **scope fex 1** UCS-A/fex # **show fault suppressed** Fault Suppress Task:

```
Name Status Global Schedule Suppress Policy Name
------------------ ------------------ --------------- --------------------
task1 Active test_schedule1 Default FEX Phys Maint
```

```
UCS-A/fex #
```
The following example shows how to display the fault suppression task called task1:

```
UCS-A# scope fex 1
UCS-A/fex # scope fault-suppress-task task1
UCS-A/fex/fault-suppress-task # show detail expand
Fault Suppress Task:
   Name: task1
   Status: Active
   Global Schedule: test_schedule1
   Suppress Policy Name: Default FEX Phys Maint
```
UCS-A/fex/fault-suppress-task #

## **Deleting Fault Suppression Tasks for a FEX**

#### **SUMMARY STEPS**

- **1.** UCS-A# **scope fex** *fex-num*
- **2.** UCS-A/fex # **delete fault-suppress-task** *name*
- **3.** UCS-A/fex # **commit-buffer**

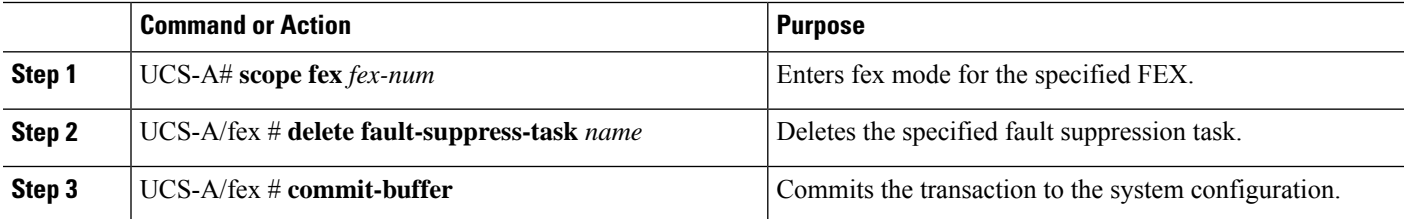

The following example shows how to delete the fault suppression task called task1:

```
UCS-A# scope fex 1
UCS-A/fex # delete fault-suppress-task task1
UCS-A/fex* # commit-buffer
```
## **Configuring Fault Suppression for a Server**

## **Configuring Fault Suppression Tasks for a Server Using a Fixed Time Interval**

The **default-server-maint** suppression policy is selected by default.

#### **SUMMARY STEPS**

- **1.** UCS-A# **scope server** [*chassis-num*/*server-num* | *dynamic-uuid*]
- **2.** UCS-A/server # **create fault-suppress-task** *name*
- **3.** UCS-A/server/fault-suppress-task # **create local-schedule**
- **4.** UCS-A/server/fault-suppress-task/local-schedule # **create occurrence single-one-time**
- **5.** UCS-A/server/fault-suppress-task/local-schedule/single-one-time # **set date** *month day-of-month year hour minute seconds*
- **6.** UCS-A/server/fault-suppress-task/local-schedule/single-one-time # **set max-duration**{**none** | *num-of-days num-of-hours num-of-minutes num-of-seconds*}
- **7.** UCS-A/server/fault-suppress-task/local-schedule/single-one-time # **commit-buffer**

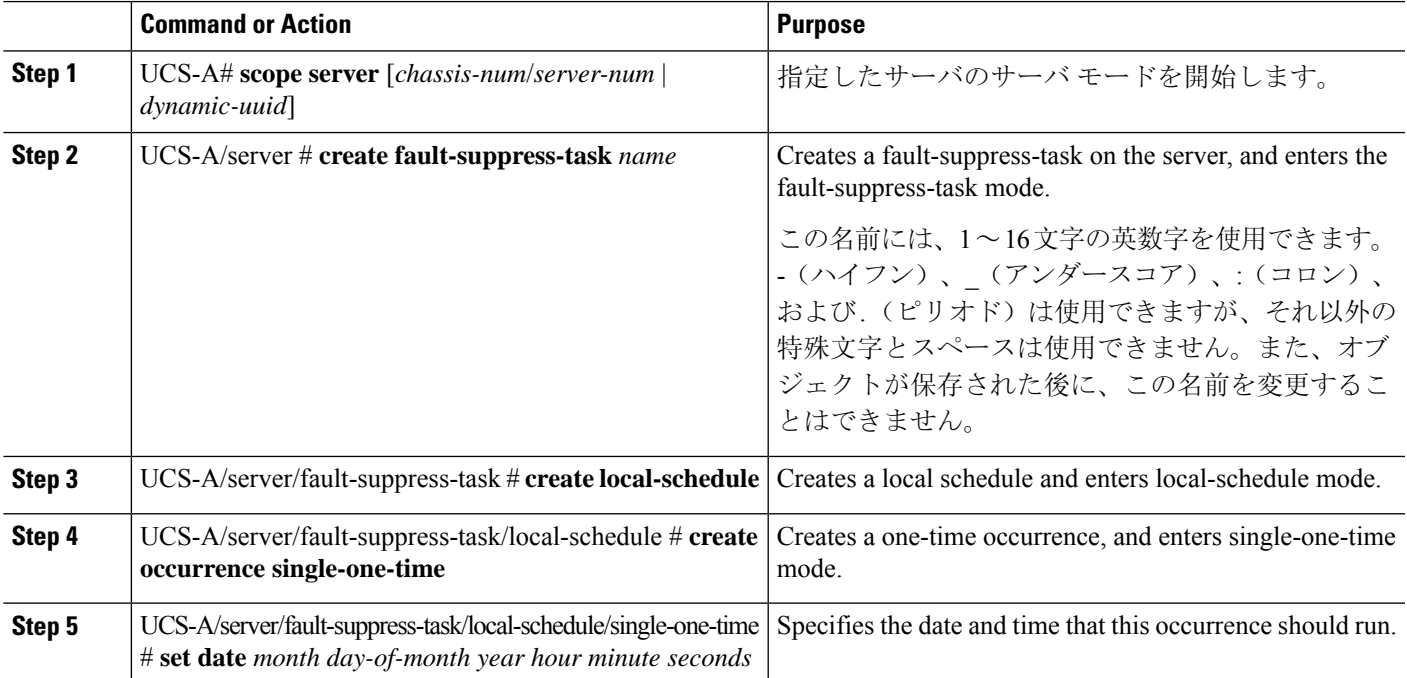

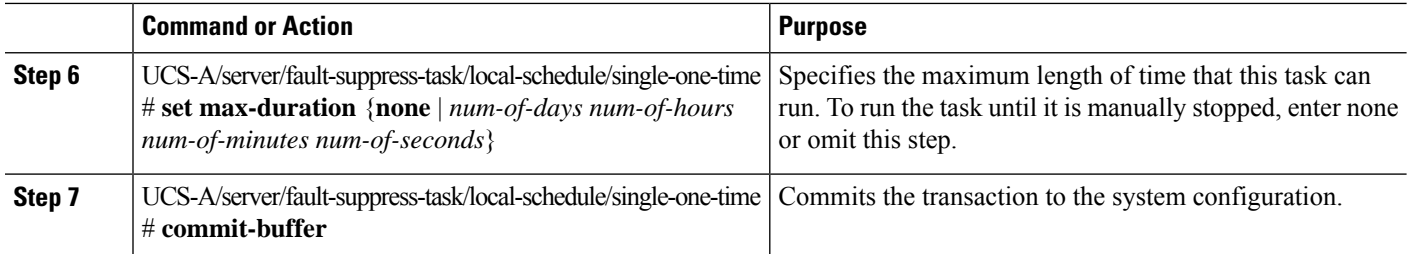

The following example shows how to create a fault suppression task called task2 for the server, set the start date to January 1, 2013 at 11:00, and commit the transaction:

```
UCS-A# scope server 1/1
UCS-A/server # create fault-suppress-task task2
UCS-A/server/fault-suppress-task* # create local-schedule
UCS-A/server/fault-suppress-task/local-schedule* # create occurrence single-one-time
UCS-A/server/fault-suppress-task/local-schedule/single-one-time* # set date jan 1 2013 11
00 00
UCS-A/server/fault-suppress-task/local-schedule/single-one-time* # commit-buffer
```
## **Configuring Fault Suppression Tasks for a Server using a Schedule**

The **default-server-maint** suppression policy is selected by default.

#### **SUMMARY STEPS**

- **1.** UCS-A# **scope server** [*chassis-num*/*server-num* | *dynamic-uuid*]
- **2.** UCS-A/server # **create fault-suppress-task** *name*
- **3.** UCS-A/server/fault-suppress-task # **set schedule** *name*
- **4.** UCS-A/server/fault-suppress-task # **commit-buffer**

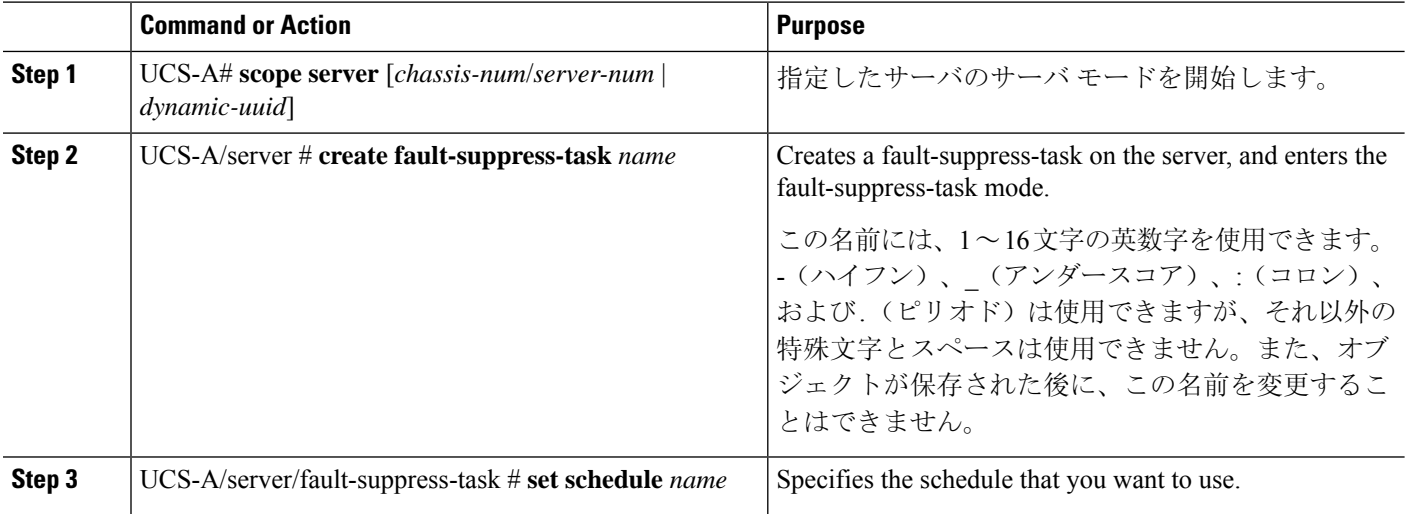

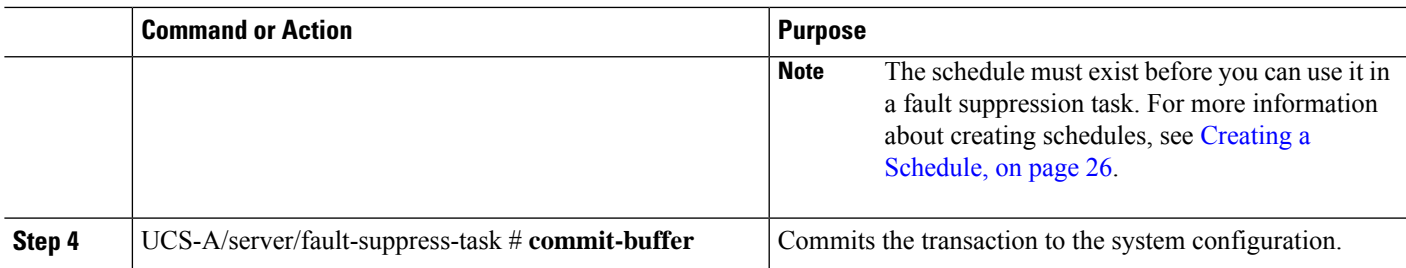

The following example shows how to creates a fault suppression task called task1 for the server, apply the scheduler called weekly\_maint to the task, and commit the transaction:

```
UCS-A# scope server 1/1
UCS-A/server # create fault-suppress-task task1
UCS-A/server/fault-suppress-task* # set schedule weekly_maint
UCS-A/server/fault-suppress-task* # commit-buffer
```
## **Modifying Fault Suppression Tasks for a Server**

#### **SUMMARY STEPS**

- **1.** UCS-A# **scope server** [*chassis-num*/*server-num* | *dynamic-uuid*]
- **2.** UCS-A/server # **scope fault-suppress-task** *name*
- **3.** UCS-A/server/fault-suppress-task # **set schedule** *name*
- **4.** UCS-A/server/fault-suppress-task # **scope local-schedule**
- **5.** UCS-A/server/fault-suppress-task/local-schedule # **scope occurrence single-one-time**
- **6.** UCS-A/server/fault-suppress-task/local-schedule/single-one-time # **set date** *month day-of-month year hour minute seconds*
- **7.** UCS-A/server/fault-suppress-task/local-schedule/single-one-time # **set max-duration**{**none** | *num-of-days num-of-hours num-of-minutes num-of-seconds*}
- **8.** UCS-A/server/fault-suppress-task/local-schedule/single-one-time # **commit-buffer**

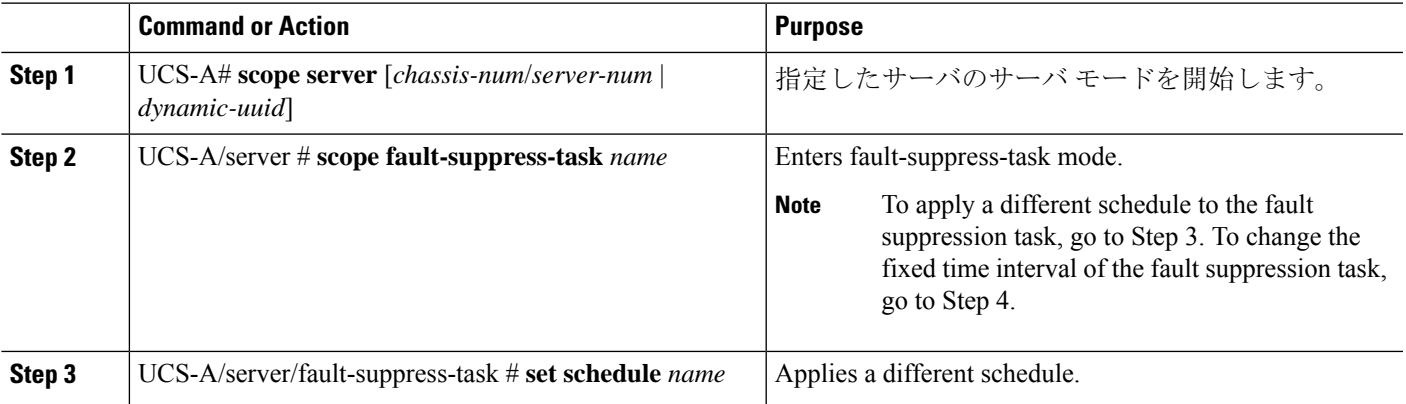

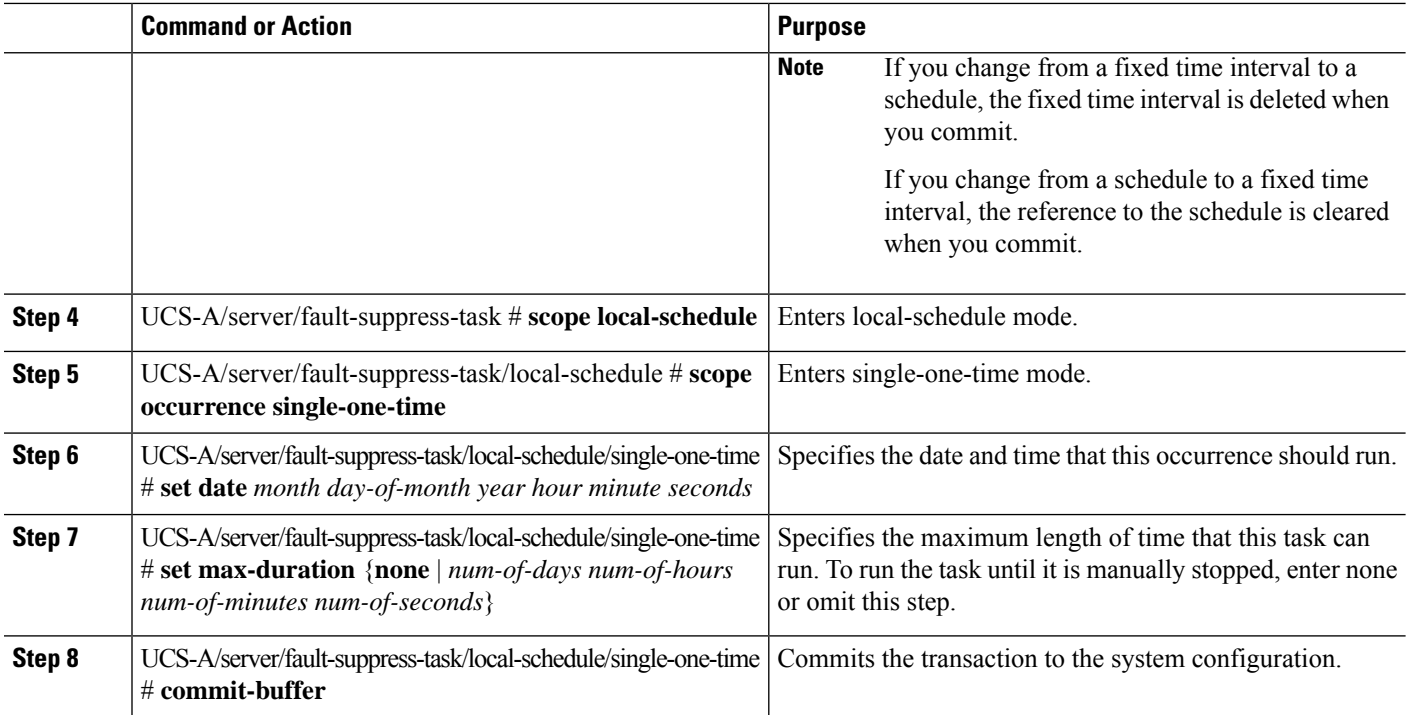

The following example shows how to change the date and the fault suppression policy of the fault suppression task called task2:

```
UCS-A# scope server 1/1
UCS-A/server # scope fault-suppress-task task2
UCS-A/server/fault-suppress-task # scope local-schedule
UCS-A/server/fault-suppress-task/local-schedule # scope occurrence single-one-time
UCS-A/server/fault-suppress-task/local-schedule/single-one-time # set date dec 31 2013 11
00 00
UCS-A/server/fault-suppress-task/local-schedule/single-one-time* # commit-buffer
```
The following example shows how to apply a different schedule to the fault suppression task called task1:

```
UCS-A# scope server 1/1
UCS-A/server # scope fault-suppress-task task1
UCS-A/server/fault-suppress-task # set schedule monthly-maint
UCS-A/server/fault-suppress-task* # commit-buffer
```
## <span id="page-25-0"></span>**Creating a Schedule**

#### **SUMMARY STEPS**

- **1.** UCS-A# **scope system**
- **2.** UCS-A /system # **create scheduler** *sched-name*
- **3.** UCS-A /system/scheduler # **commit-buffer**

#### **DETAILED STEPS**

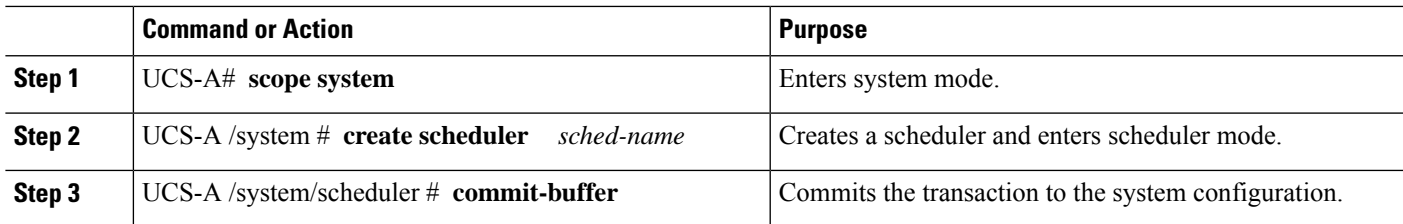

#### **Example**

The following example creates a scheduler called maintenancesched and commits the transaction:

```
UCS-A# scope system
UCS-A /system # create scheduler maintenancesched
UCS-A /system/scheduler* # commit-buffer
UCS-A /system/scheduler #
```
#### **What to do next**

Create a one time occurrence or recurring occurrence for the schedule.

## **Viewing Suppressed Faults and Fault Suppression Tasks for a Server**

#### **SUMMARY STEPS**

- **1.** UCS-A# **scope server** [*chassis-num*/*server-num* | *dynamic-uuid*]
- **2.** UCS-A/server # **show fault suppressed**
- **3.** UCS-A/server # **scope fault-suppress-task** *name*
- **4.** UCS-A/server/fault-suppress-task # **show detail expand**

#### **DETAILED STEPS**

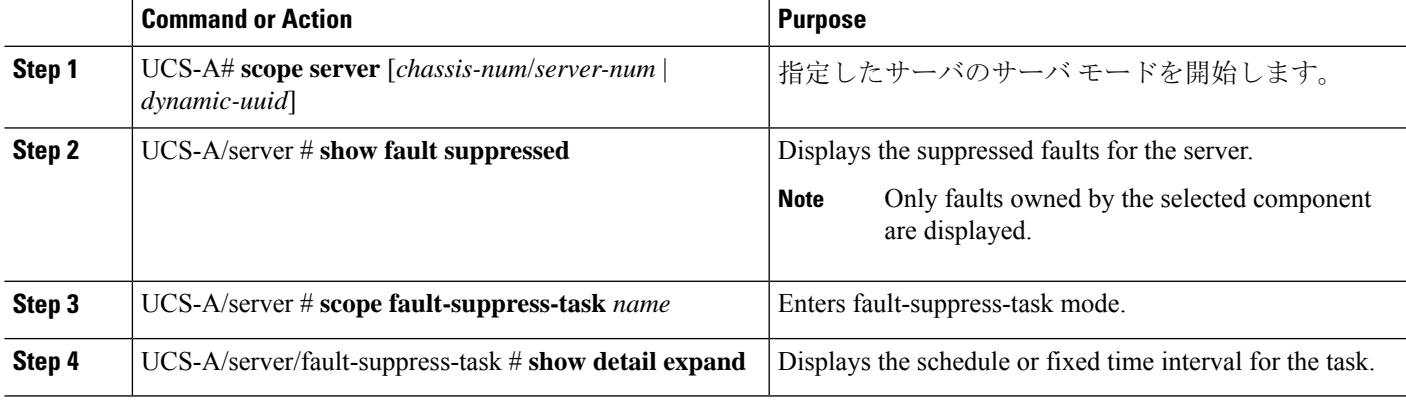

#### **Example**

The following example shows how to display the suppressed faults for a server:

```
UCS-A# scope server 1/1
UCS-A/server # show fault suppressed
Fault Suppress Task:
Name Status Status Global Schedule Suppress Policy Name
------------------ ------------------ --------------- --------------------
                                  test schedule1 Default Server Maint
UCS-A/server #
```
The following example shows how to display the fault suppression task called task1:

```
UCS-A# scope server 1/1
UCS-A/server # scope fault-suppress-task task1
UCS-A/server/fault-suppress-task # show detail expand
Fault Suppress Task:
   Name: task1
   Status: Active
   Global Schedule: test_schedule1
   Suppress Policy Name: Default Server Maint
```
UCS-A/server/fault-suppress-task #

## **Deleting Fault Suppression Tasks for a Server**

#### **SUMMARY STEPS**

- **1.** UCS-A# **scope server** [*chassis-num*/*server-num* | *dynamic-uuid*]
- **2.** UCS-A/server # **delete fault-suppress-task** *name*
- **3.** UCS-A/server # **commit-buffer**

#### **DETAILED STEPS**

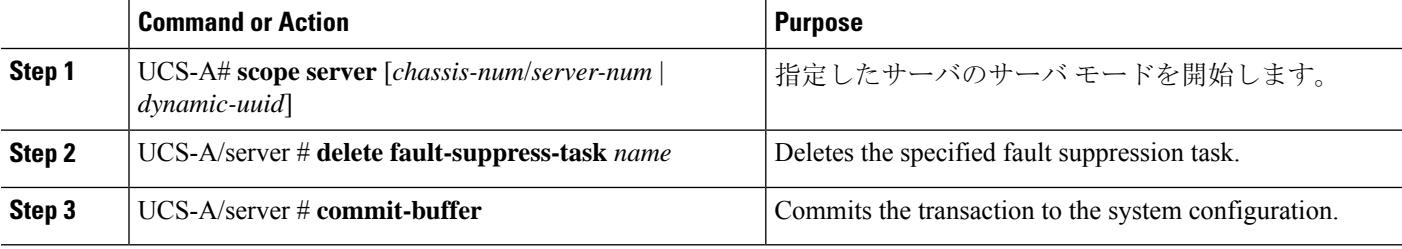

#### **Example**

The following example shows how to delete the fault suppression task called task1:

```
UCS-A# scope server 1/1
UCS-A/server # delete fault-suppress-task task1
UCS-A/server* # commit-buffer
```
# **Configuring Fault Suppression for a Service Profile**

## **Configuring Fault Suppression Tasks for a Service Profile Using a Fixed Time Interval**

The **default-server-maint** suppression policy is selected by default.

### **SUMMARY STEPS**

- **1.** UCS-A# **scope org** *org-name*
- **2.** UCS-A /org # **scope service-profile** *profile-name*
- **3.** UCS-A /org/service-profile # **create fault-suppress-task** *name*
- **4.** UCS-A/org/service-profile/fault-suppress-task # **create local-schedule**
- **5.** UCS-A/org/service-profile/fault-suppress-task/local-schedule # **create occurrence single-one-time**
- **6.** UCS-A/org/service-profile/fault-suppress-task/local-schedule/single-one-time # **set date** *month day-of-month year hour minute seconds*
- **7.** UCS-A/org/service-profile/fault-suppress-task/local-schedule/single-one-time # **set max-duration**{**none** | *num-of-days num-of-hours num-of-minutes num-of-seconds*}
- **8.** UCS-A/org/service-profile/fault-suppress-task/local-schedule/single-one-time # **commit-buffer**

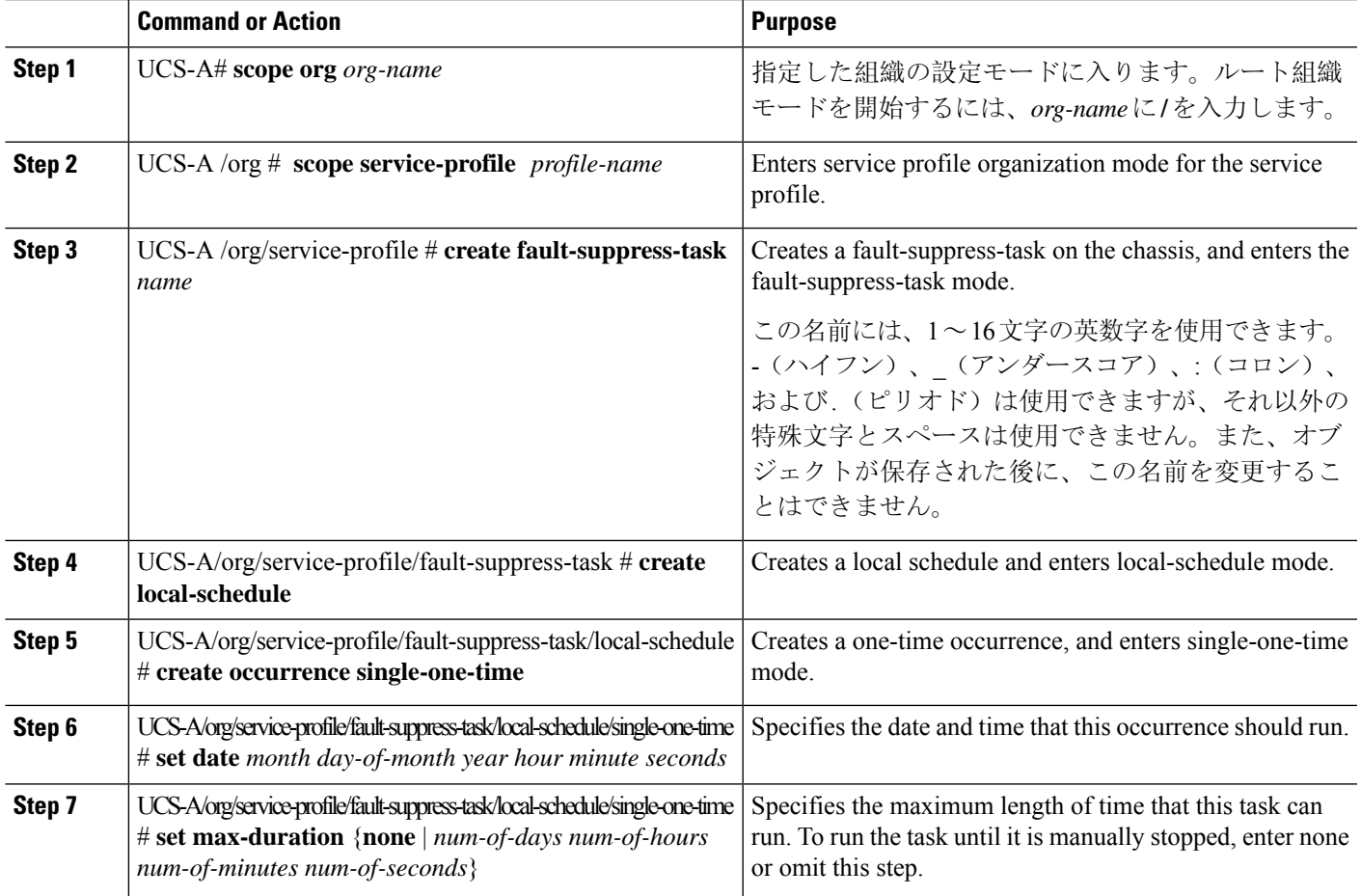

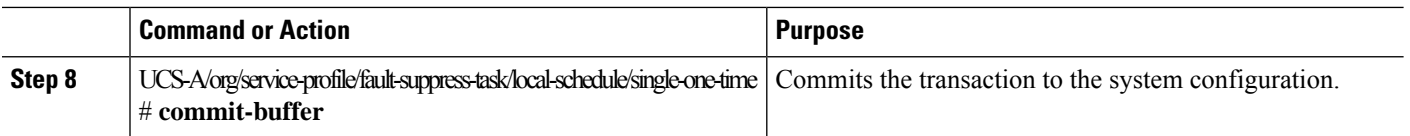

The following example shows how to create a fault suppression task called task2 under the accounting service profile, set the start date to January 1, 2013 at 11:00, and commit the transaction:

```
UCS-A# scope org /
UCS-A/org # scope service-profile accounting
UCS-A/org/service-profile # create fault-suppress-task task2
UCS-A/org/service-profile/fault-suppress-task* # create local-schedule
UCS-A/org/service-profile/fault-suppress-task/local-schedule* # create occurrence
single-one-time
UCS-A/org/service-profile/fault-suppress-task/local-schedule/single-one-time* # set date
jan 1 2013 11 00 00
UCS-A/org/service-profile/fault-suppress-task/local-schedule/single-one-time* # commit-buffer
```
## **Configuring Fault Suppression Tasks for a Service Profile Using a Schedule**

The **default-server-maint** suppression policy is selected by default.

#### **SUMMARY STEPS**

- **1.** UCS-A# **scope org** *org-name*
- **2.** UCS-A /org # **scope service-profile** *profile-name*
- **3.** UCS-A /org/service-profile # **create fault-suppress-task** *name*
- **4.** UCS-A/org/service-profile/fault-suppress-task # **set schedule** *name*
- **5.** UCS-A/org/service-profile/fault-suppress-task # **commit-buffer**

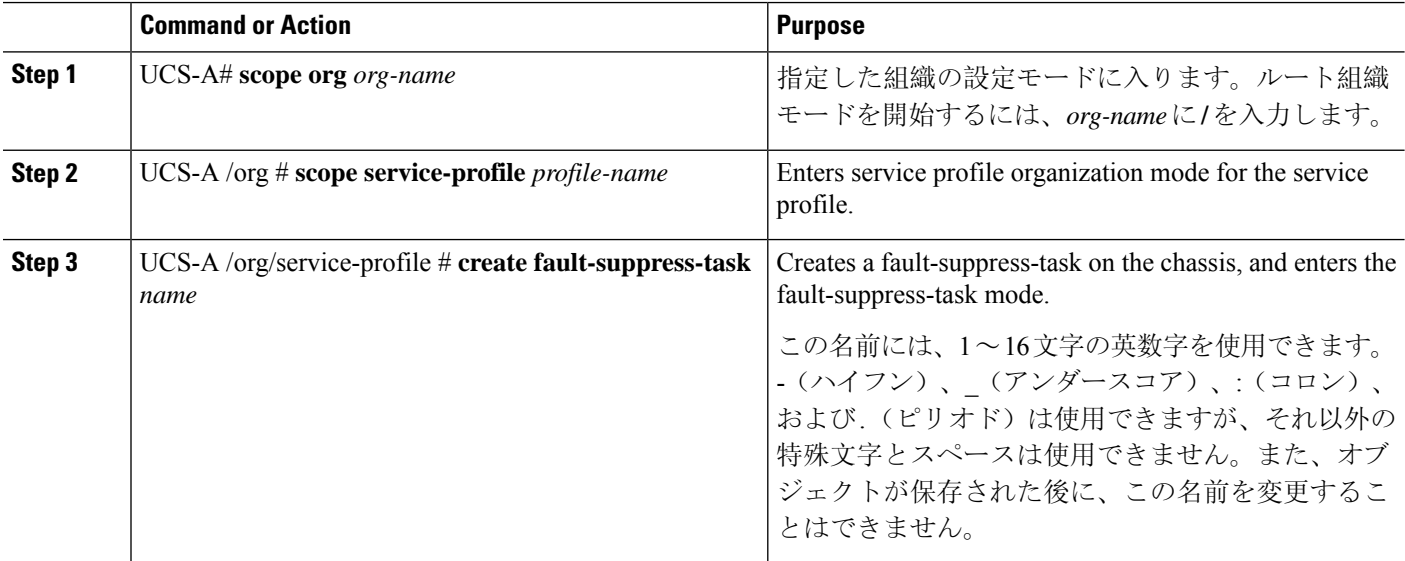

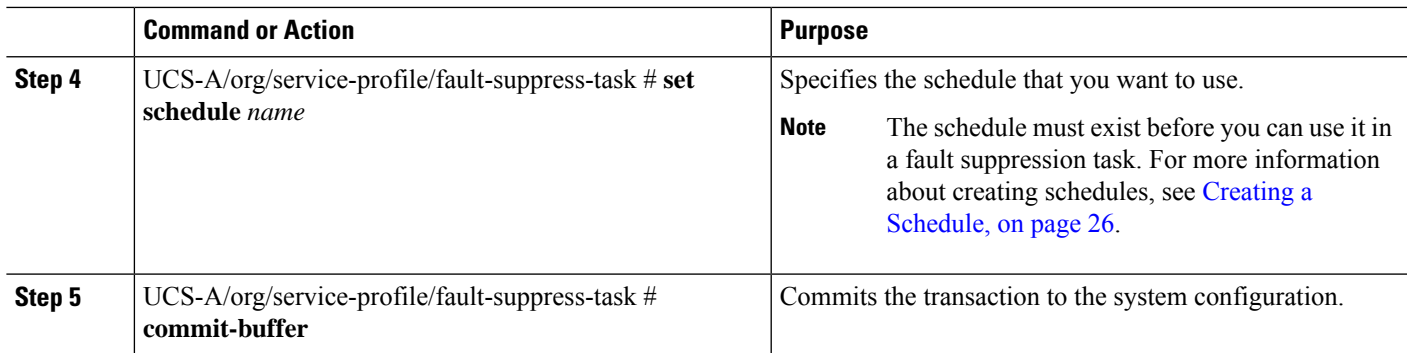

The following example shows how to create a fault suppression task called task1 under the accounting service profile, apply the scheduler called weekly maint to the task, and commit the transaction:

```
UCS-A# scope org /
UCS-A/org # scope service-profile accounting
UCS-A/org/service-profile # create fault-suppress-task task1
UCS-A/org/service-profile/fault-suppress-task* # set schedule weekly_maint
UCS-A/org/service-profile/fault-suppress-task* # commit-buffer
```
## **Modifying Fault Suppression Tasks for a Service Profile**

#### **SUMMARY STEPS**

- **1.** UCS-A# **scope org** *org-name*
- **2.** UCS-A /org # **scope service-profile** *profile-name*
- **3.** UCS-A/org/service-profile # **scope fault-suppress-task** *name*
- **4.** UCS-A/org/service-profile/fault-suppress-task # **set schedule** *name*
- **5.** UCS-A/org/service-profile/fault-suppress-task # **scope local-schedule**
- **6.** UCS-A/org/service-profile/fault-suppress-task/local-schedule # **scope occurrence single-one-time**
- **7.** UCS-A/org/service-profile/fault-suppress-task/local-schedule/single-one-time # **set date** *month day-of-month year hour minute seconds*
- **8.** UCS-A/org/service-profile/fault-suppress-task/local-schedule/single-one-time # **set max-duration**{**none** | *num-of-days num-of-hours num-of-minutes num-of-seconds*}
- **9.** UCS-A/org/service-profile/fault-suppress-task/local-schedule/single-one-time # **commit-buffer**

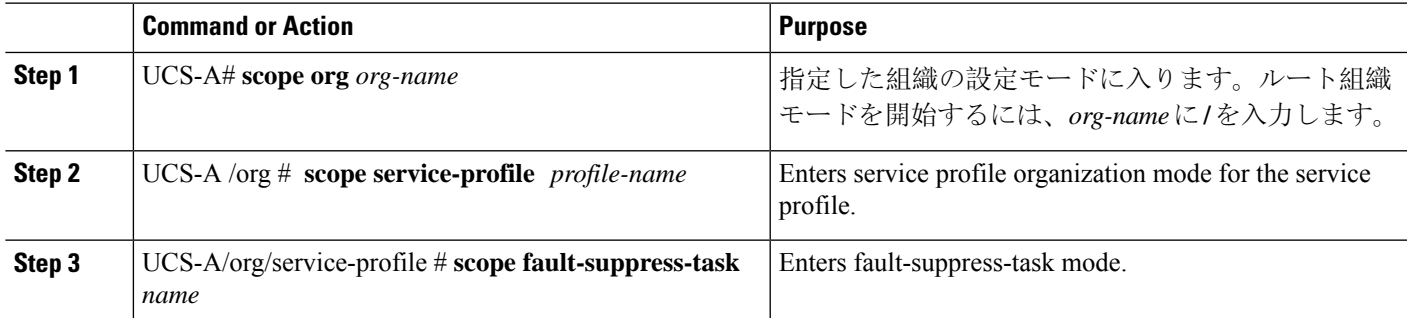

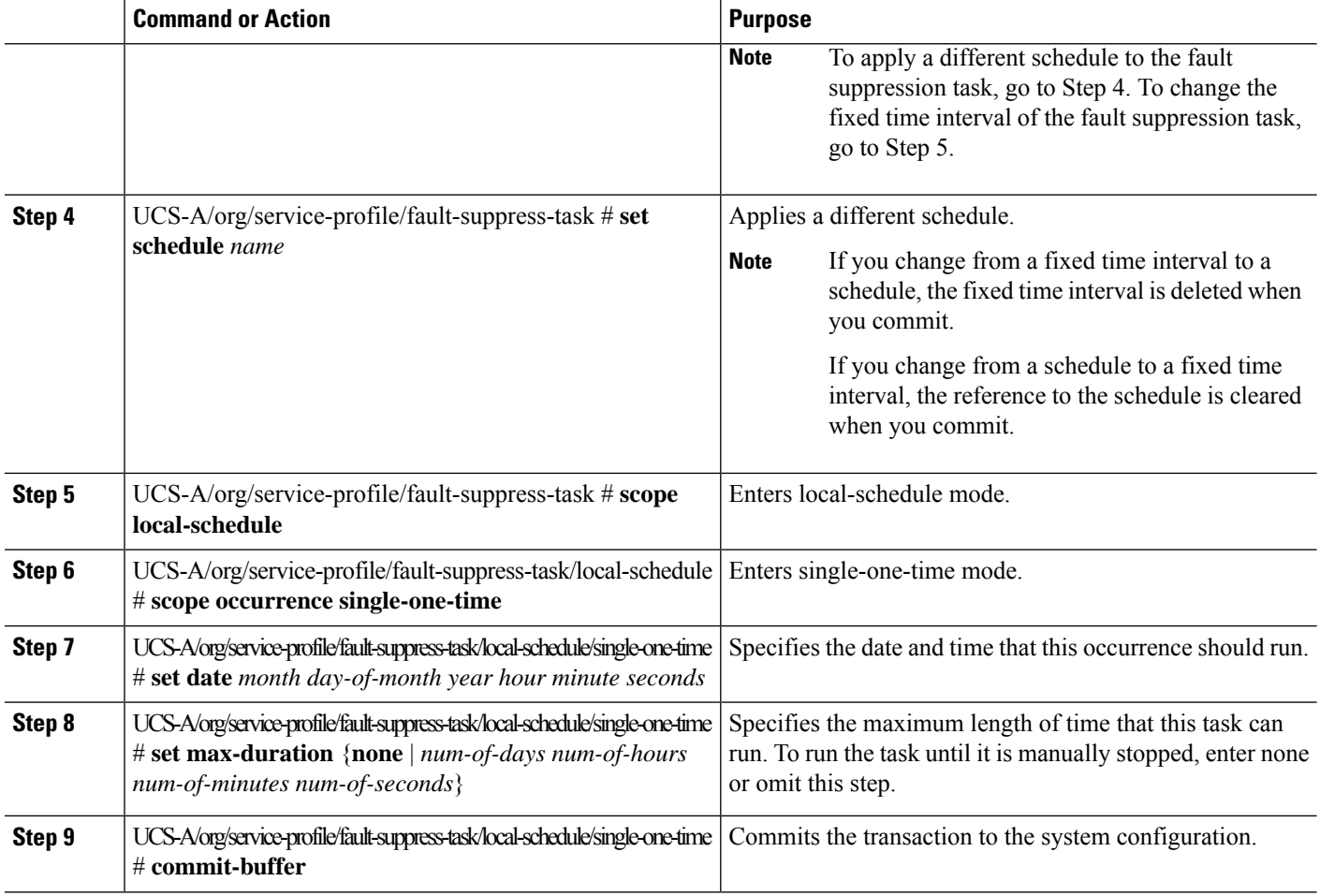

The following example shows how to change the date and the fault suppression policy of the fault suppression task called task2:

```
UCS-A# scope org /
UCS-A/org # scope service-profile accounting
UCS-A/org/service-profile # scope fault-suppress-task task2
UCS-A/org/service-profile/fault-suppress-task # scope local-schedule
UCS-A/org/service-profile/fault-suppress-task/local-schedule # scope occurrence
single-one-time
UCS-A/org/service-profile/fault-suppress-task/local-schedule/single-one-time # set date dec
31 2013 11 00 00
UCS-A/org/service-profile/fault-suppress-task/local-schedule/single-one-time* # commit-buffer
```
The following example shows how to apply a different schedule to the fault suppression task called task1:

```
UCS-A# scope org /
UCS-A/org # scope service-profile accounting
UCS-A/org/service-profile # scope fault-suppress-task task1
UCS-A/org/service-profile/fault-suppress-task # set schedule monthly-maint
UCS-A/org/service-profile/fault-suppress-task* # commit-buffer
```
## **Viewing Suppressed Faults and Fault Suppression Tasks for a Service Profile**

#### **SUMMARY STEPS**

- **1.** UCS-A# **scope org** *org-name*
- **2.** UCS-A /org # **scope service-profile** *profile-name*
- **3.** UCS-A/org/service-profile # **show fault suppressed**
- **4.** UCS-A/org/service-profile # **scope fault-suppress-task** *name*
- **5.** UCS-A/org/service-profile/fault-suppress-task # **show detail expand**

#### **DETAILED STEPS**

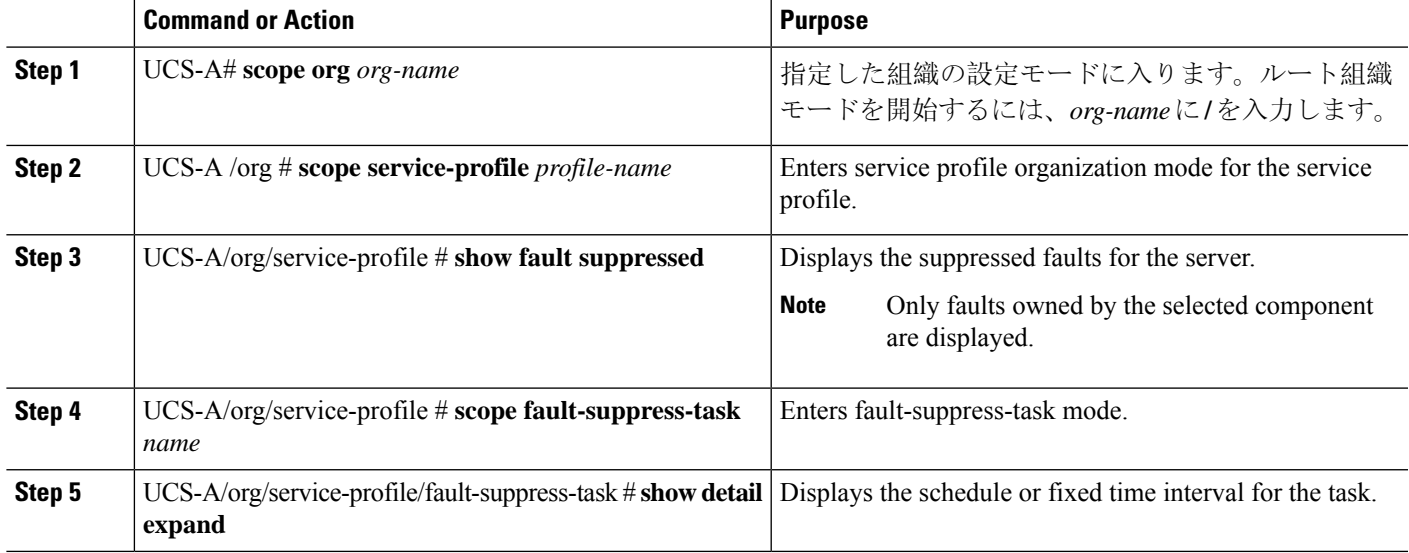

#### **Example**

The following example shows how to display the suppressed faults for a service profile:

```
UCS-A# scope org /
UCS-A/org # scope service-profile accounting
UCS-A/org/service-profile # show fault suppressed
UCS-A/org/service-profile #
Fault Suppress Task:
Name Status Global Schedule Suppress Policy Name
------------------ ------------------ --------------- --------------------
task1 Active test_schedule1 Default Server Maint
UCS-A/org/service-profile #
```
The following example shows how to display the fault suppression task called task1:

```
UCS-A# scope org /
UCS-A/org # scope service-profile accounting
UCS-A/org/service-profile # scope fault-suppress-task task1
UCS-A/org/service-profile/fault-suppress-task # show detail expand
Fault Suppress Task:
   Name: task1
```
Status: Active Global Schedule: test\_schedule1 Suppress Policy Name: Default Server Maint

UCS-A/org/service-profile/fault-suppress-task #

## **Deleting Fault Suppression Tasks for a Service Profile**

#### **SUMMARY STEPS**

- **1.** UCS-A# **scope org** *org-name*
- **2.** UCS-A /org # **scope service-profile** *profile-name*
- **3.** UCS-A/org/service-profile # **delete fault-suppress-task** *name*
- **4.** UCS-A/org/service-profile # **commit-buffer**

#### **DETAILED STEPS**

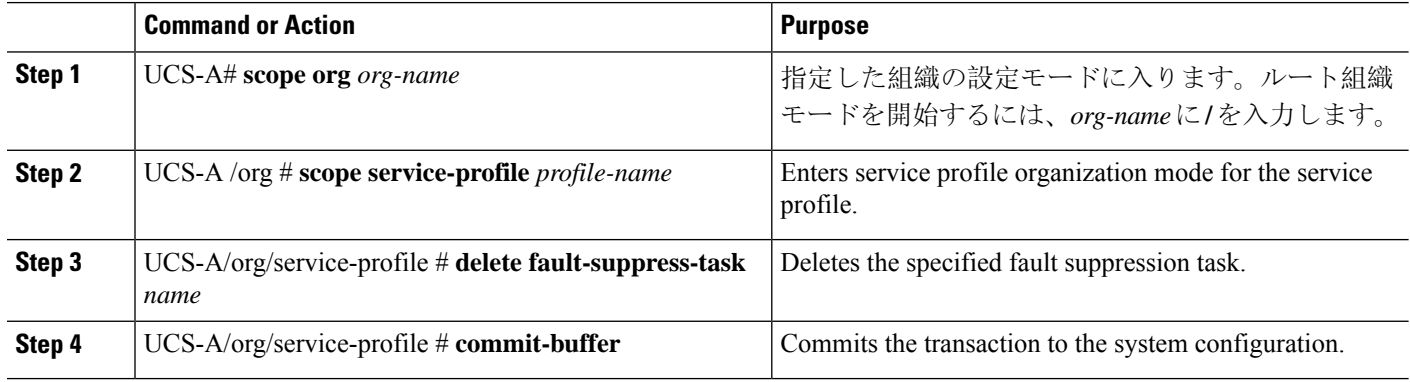

#### **Example**

The following example shows how to delete the fault suppression task called task1:

```
UCS-A# scope org /
UCS-A/org # scope service-profile accounting
UCS-A/org/service-profile # delete fault-suppress-task task1
UCS-A/org/service-profile* # commit-buffer
```
## **Configuring Fault Suppression for an Organization**

### **Configuring Fault Suppression Tasks for an Organization Using a Fixed Time Interval**

The **default-server-maint** suppression policy is selected by default.

#### **SUMMARY STEPS**

- **1.** UCS-A# **scope org** *org-name*
- **2.** UCS-A/org # **create fault-suppress-task** *name*
- **3.** UCS-A/org/fault-suppress-task # **create local-schedule**
- **4.** UCS-A/org/fault-suppress-task/local-schedule # **create occurrence single-one-time**
- **5.** UCS-A/org/fault-suppress-task/local-schedule/single-one-time # **set date** *month day-of-month year hour minute seconds*
- **6.** UCS-A/org/fault-suppress-task/local-schedule/single-one-time # **set max-duration** {**none** | *num-of-days num-of-hours num-of-minutes num-of-seconds*}
- **7.** UCS-A/org/fault-suppress-task/local-schedule/single-one-time # **commit-buffer**

#### **DETAILED STEPS**

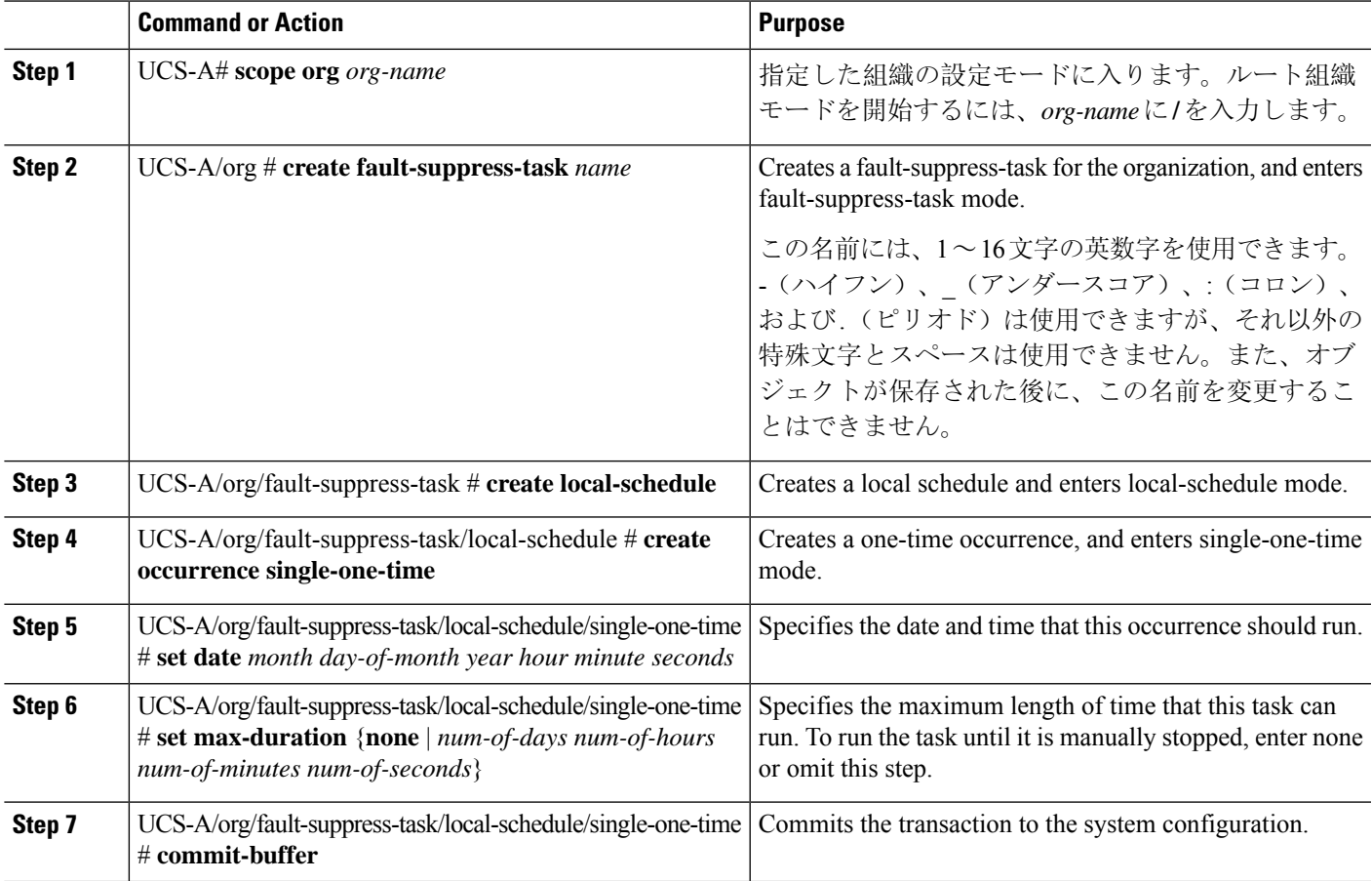

#### **Example**

The following example shows how to create a fault suppression task called task2 under the Root organization, set the start date to January 1, 2013 at 11:00, and commit the transaction:

```
UCS-A# scope org /
UCS-A/org # create fault-suppress-task task2
UCS-A/org/fault-suppress-task* # create local-schedule
UCS-A/org/fault-suppress-task/local-schedule* # create occurrence single-one-time
UCS-A/org/fault-suppress-task/local-schedule/single-one-time* # set date jan 1 2013 11 00
00
UCS-A/org/fault-suppress-task/local-schedule/single-one-time* # commit-buffer
```
## **Configuring Fault Suppression Tasks for an Organization Using a Schedule**

The **default-server-maint** suppression policy is selected by default.

#### **SUMMARY STEPS**

- **1.** UCS-A# **scope org** *org-name*
- **2.** UCS-A/org # **create fault-suppress-task** *name*
- **3.** UCS-A/org/fault-suppress-task # **set schedule** *name*
- **4.** UCS-A/org/fault-suppress-task # **commit-buffer**

### **DETAILED STEPS**

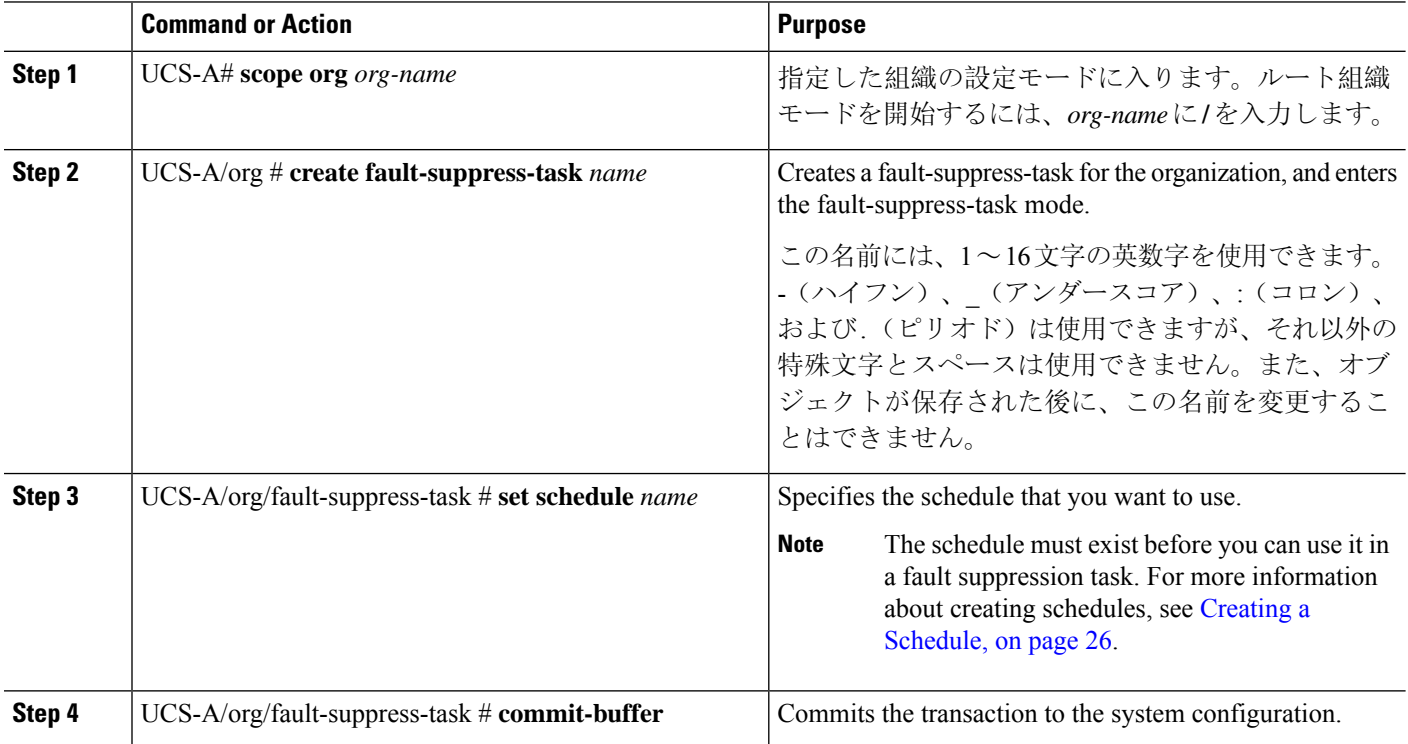

#### **Example**

The following example shows how to create a fault suppression task called task1 under the Root organization, apply the scheduler called weekly\_maint to the task, and commit the transaction:

UCS-A# **scope org /** UCS-A/org # **create fault-suppress-task task1** UCS-A/org/fault-suppress-task\* # **set schedule weekly\_maint** UCS-A/org/fault-suppress-task\* # **commit-buffer**

## **Modifying Fault Suppression Tasks for an Organization**

#### **SUMMARY STEPS**

- **1.** UCS-A# **scope org** *org-name*
- **2.** UCS-A/org # **scope fault-suppress-task** *name*
- **3.** UCS-A/org/fault-suppress-task # **set schedule** *name*
- **4.** UCS-A/org/fault-suppress-task # **scope local-schedule**
- **5.** UCS-A/org/fault-suppress-task/local-schedule # **scope occurrence single-one-time**
- **6.** UCS-A/org/fault-suppress-task/local-schedule/single-one-time # **set date** *month day-of-month year hour minute seconds*
- **7.** UCS-A/org/fault-suppress-task/local-schedule/single-one-time # **set max-duration** {**none** | *num-of-days num-of-hours num-of-minutes num-of-seconds*}
- **8.** UCS-A/org/fault-suppress-task/local-schedule/single-one-time # **commit-buffer**

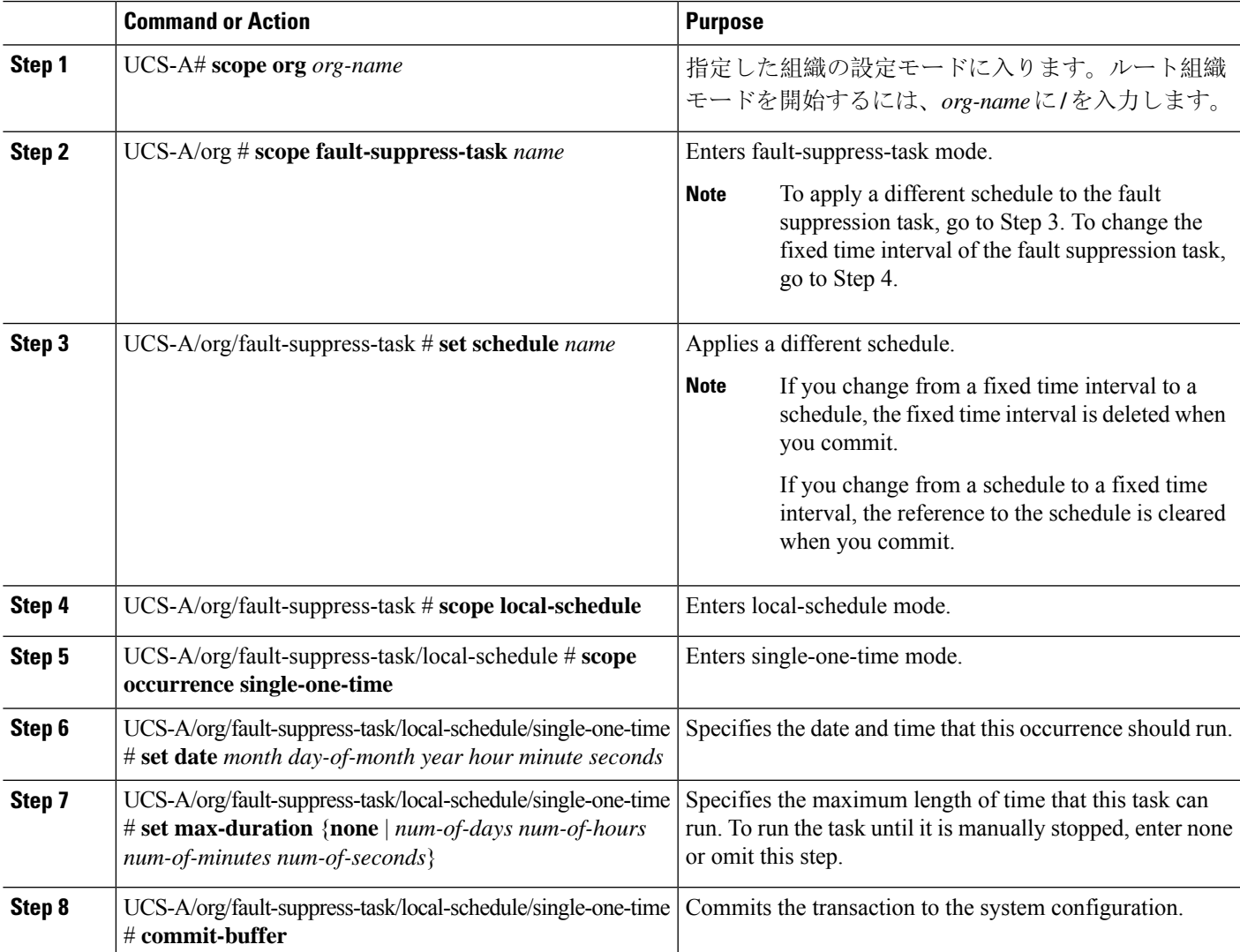

The following example shows how to change the date and the fault suppression policy of the fault suppression task called task2:

```
UCS-A# scope org /
UCS-A/org # scope fault-suppress-task task2
UCS-A/org/fault-suppress-task* # scope local-schedule
UCS-A/org/fault-suppress-task/local-schedule # scope occurrence single-one-time
UCS-A/org/fault-suppress-task/local-schedule/single-one-time # set date dec 31 2013 11 00
00
UCS-A/org/fault-suppress-task/local-schedule/single-one-time* # commit-buffer
```
The following example shows how to apply a different schedule to the fault suppression task called task1:

```
UCS-A# scope org
UCS-A/org # scope fault-suppress-task task1
UCS-A/org/fault-suppress-task # set schedule monthly-maint
UCS-A/org/fault-suppress-task* # commit-buffer
```
## **Viewing Suppressed Faults and Fault Suppression Tasks for an Organization**

#### **SUMMARY STEPS**

- **1.** UCS-A# **scope org** *org-name*
- **2.** UCS-A/org # **show fault suppressed**
- **3.** UCS-A/org # **scope fault-suppress-task** *name*
- **4.** UCS-A/org/fault-suppress-task # **show detail expand**

#### **DETAILED STEPS**

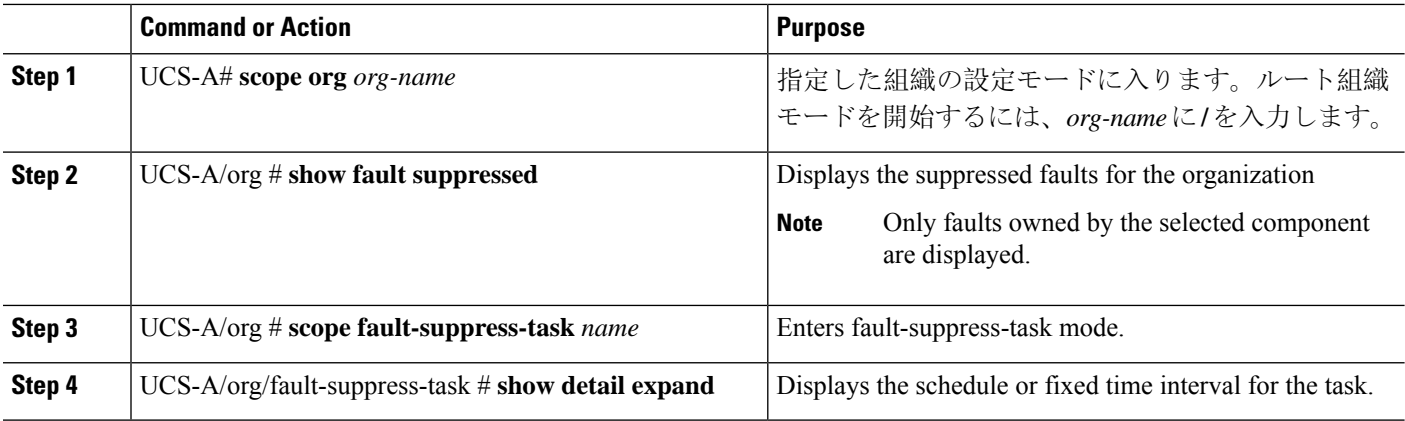

#### **Example**

The following example shows how to display the suppressed faults for an organization:

```
UCS-A# scope org Finance
UCS-A/org # show fault suppressed
UCS-A/org #
```
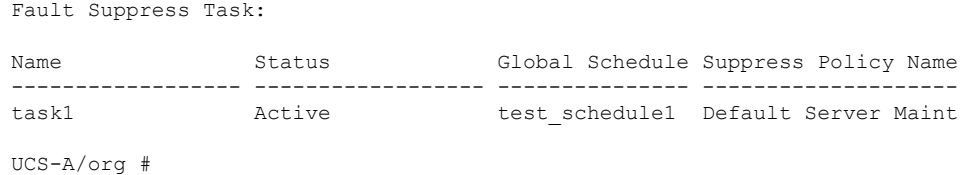

The following example shows how to display the fault suppression task called task1:

```
UCS-A# scope org Finance
UCS-A/org # scope fault-suppress-task task1
UCS-A/org/fault-suppress-task # show detail expand
Fault Suppress Task:
   Name: task1
   Status: Active
   Global Schedule: test_schedule1
   Suppress Policy Name: Default Server Maint
UCS-A/org/fault-suppress-task #
```
## **Deleting Fault Suppression Tasks for an Organization**

#### **SUMMARY STEPS**

- **1.** UCS-A# **scope org** *org-name*
- **2.** UCS-A/org # **delete fault-suppress-task** *name*
- **3.** UCS-A/org # **commit-buffer**

#### **DETAILED STEPS**

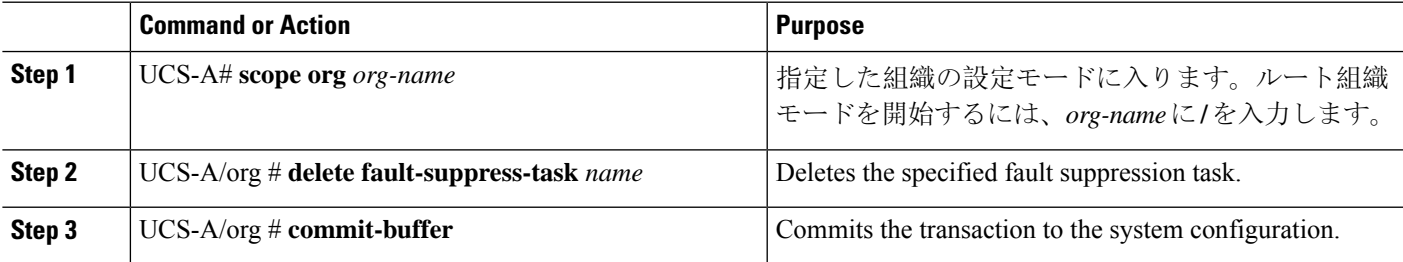

#### **Example**

The following example shows how to delete the fault suppression task called task1:

```
UCS-A# scope org /
UCS-A/org # delete fault-suppress-task task1
UCS-A/org* # commit-buffer
```
L

**Deleting Fault Suppression Tasks for an Organization**